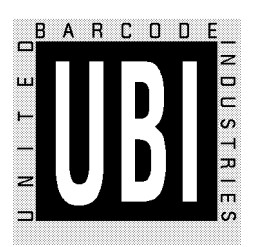

### **ScanPlus** Installation Guide

**Edition 1.2**

SP/XX/IG/12/E/980228

### **Notice**

The ScanPlus products described in this manual comply with CE directives for electromagnetic emission levels and electrical immunity.

The information contained in this manual is for informational purposes only and is subject to change without notice. No part of this manual may be copied or reproduced in any manner without the prior written permission of United Barcode Industries.

ScanPlus products are covered by patents issued or pending in the USA and other countries. ScanPlus is a trademark of United Barcode Industries.

This Installation Guide can be used with all ScanPlus products except the ScanPlus CL.

SP/XX/IG/12/E/980228

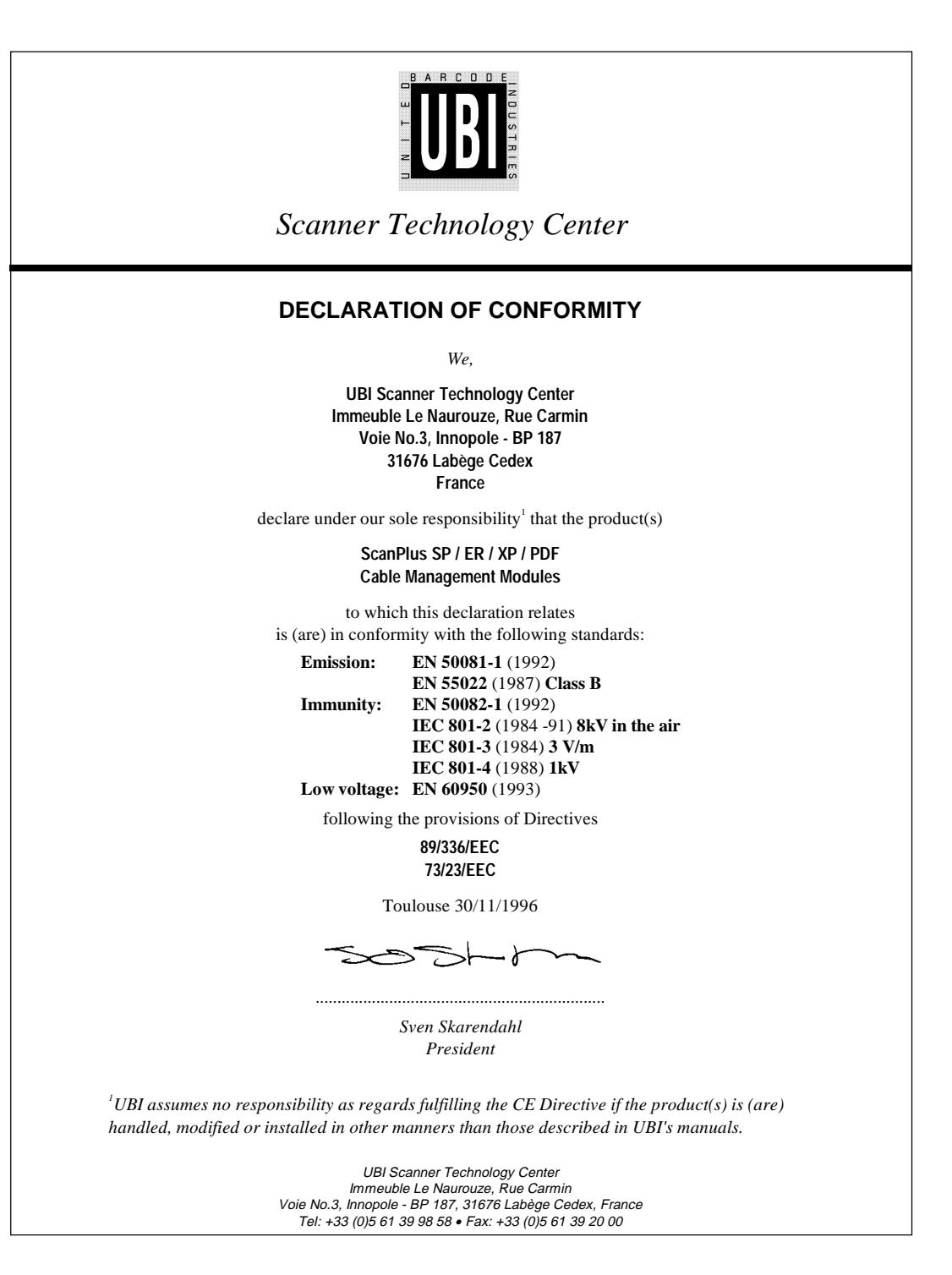

SP/XX/IG/12/E/980228 iii

iv SP/XX/IG/12/E/980228

### **What you are going to do . . .**

This Installation Guide tells you how to install and set up your ScanPlus to operate successfully in most working situations.

The present guide does not cover all the configuration capabilities of your ScanPlus. The full set of configuration options is provided in the ScanPlus Reference Manual.

#### **Step by step how to install and set up your ScanPlus**

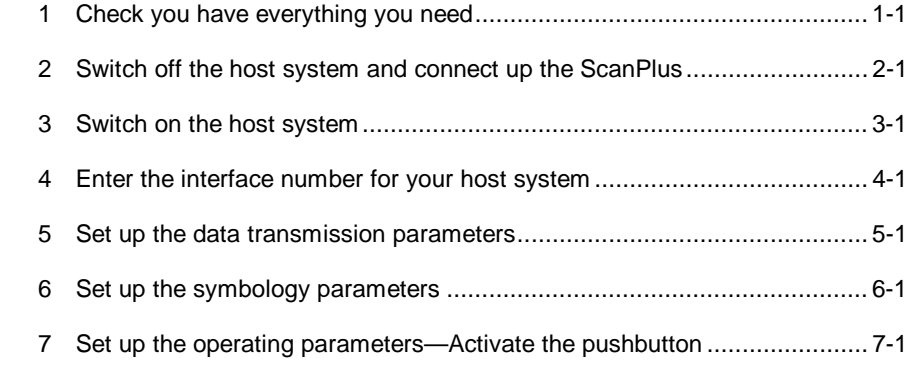

#### **Additional information is provided in the Appendix**

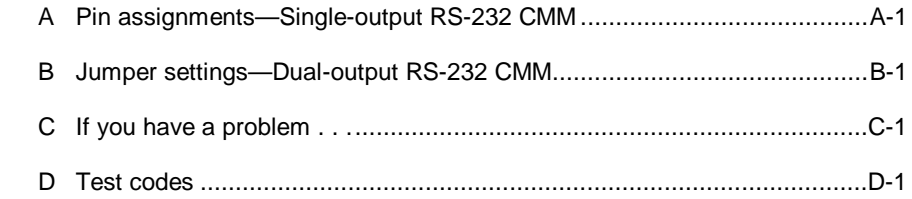

SP/XX/IG/12/E/980228 v

**What you are going to do . . .**

vi 3P/XX/IG/12/E/980228

# **1 Check you have everything you need**

### **Checklist of items for your installation**

- 
- **all systems**  $\Box$  the right ScanPlus model
	- $\Box$  this ScanPlus Installation Guide
	- □ ScanPlus user's leaflet if applicable

- **options**  $\Box$  external power supply
	- □ keyboard wedge CMM and associated keyboard/system cables
	- single-output or dual-output RS-232 CMM and associated cables if applicable
	- □ ScanPlus Reference Manual

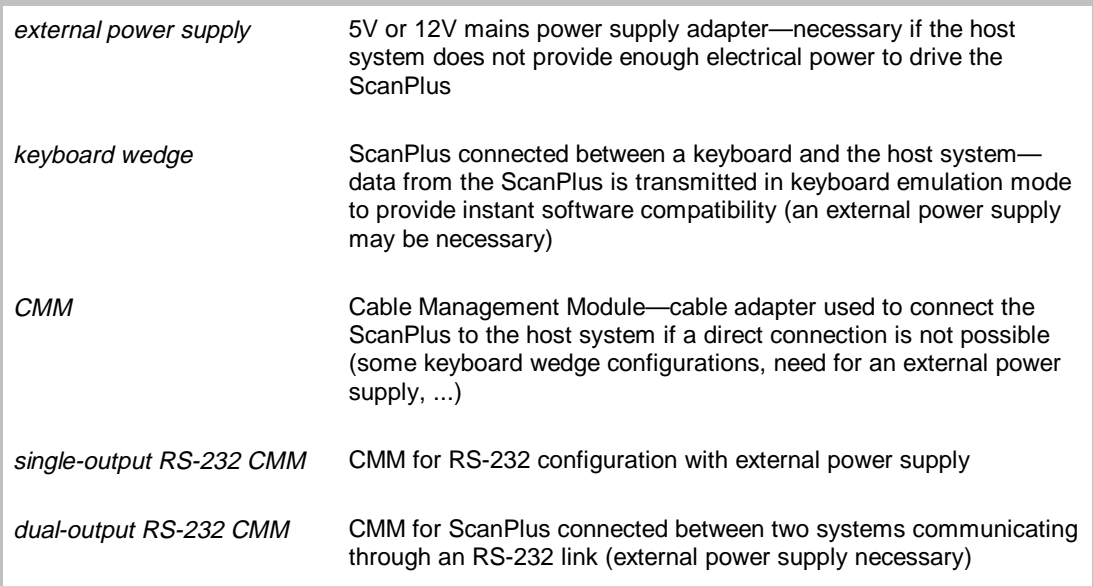

**1. Check you have everything you need**

1-2 SP/XX/IG/12/E/980228

### **Direct connection or Cable Management Module (CMM) ?**

Depending on your system configuration, you will either be able to connect your ScanPlus directly to the host system or you will need to use a CMM cable adapter.

### **Host interfaces**

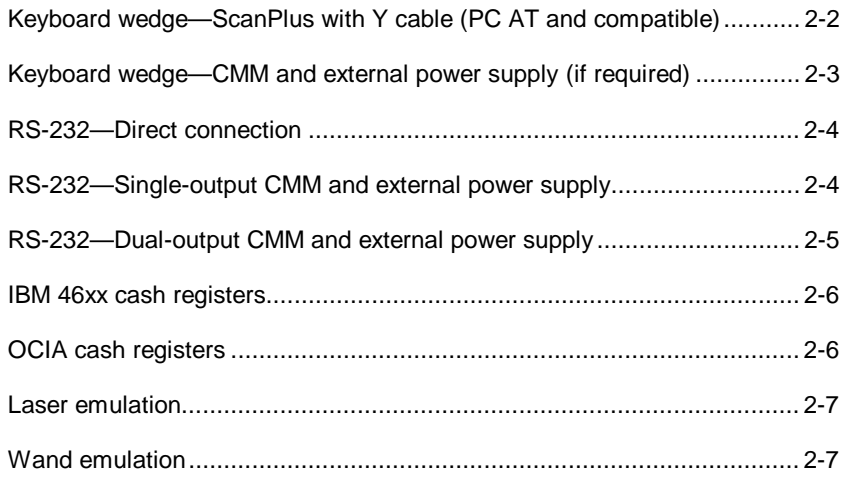

SP/XX/IG/12/E/980228 2-1

### **Keyboard wedge—ScanPlus with Y cable (PC AT and compatible)**

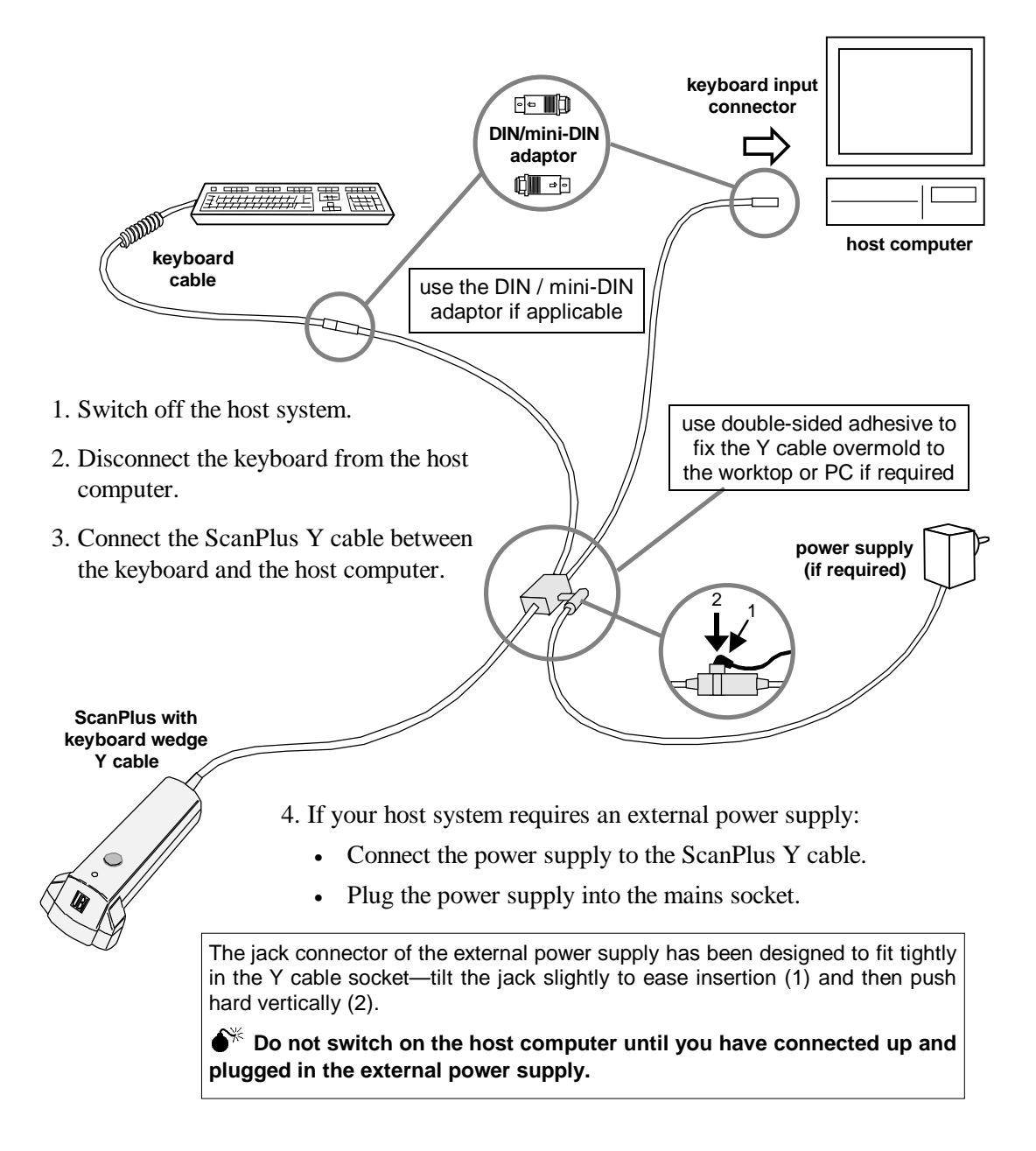

### **Keyboard wedge—CMM and external power supply (if required)**

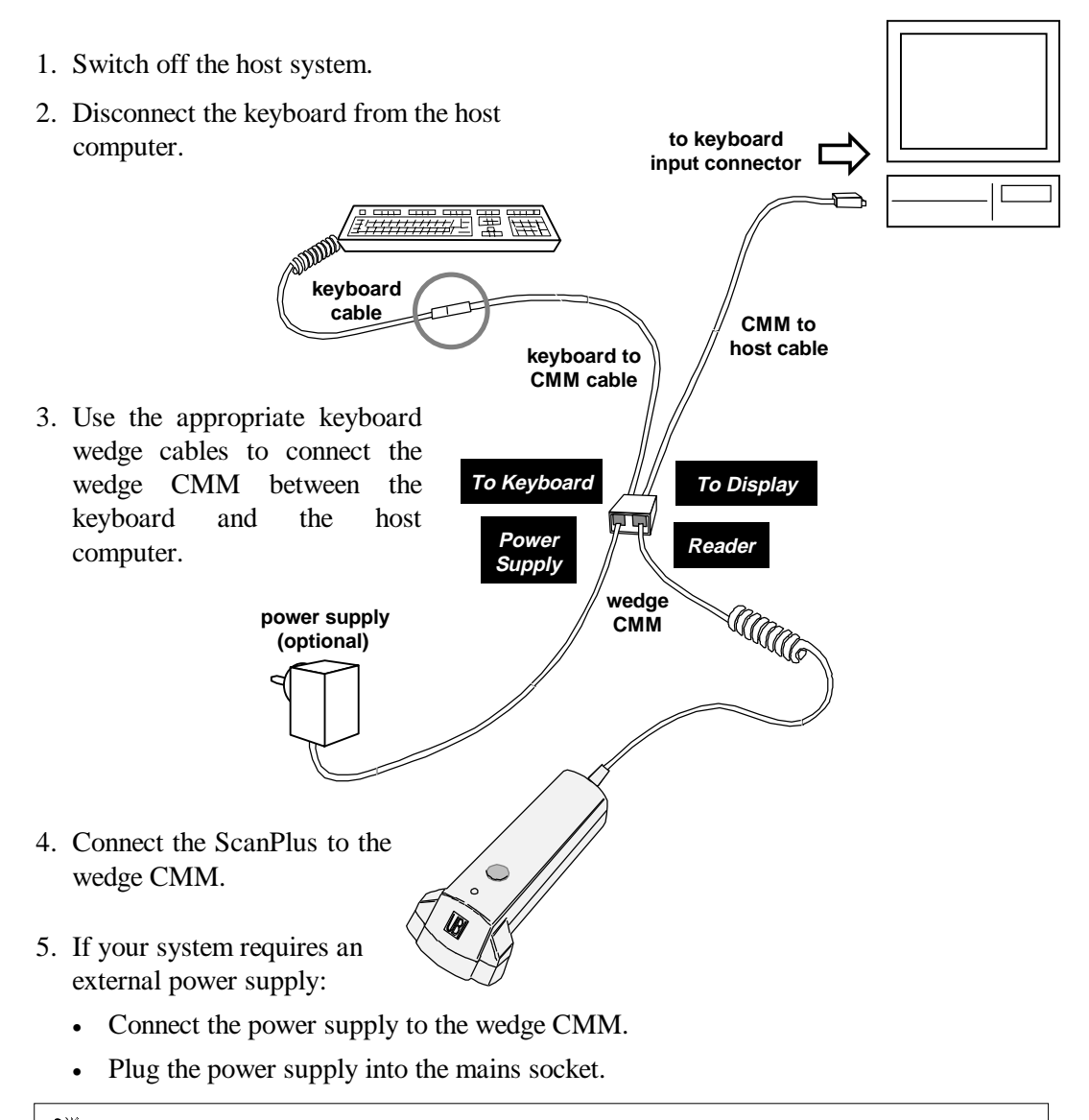

 $\bullet^{\!\!\divideontimes\!\!}\!\!\!\!\!\bullet$  Do not switch on the host computer until you have connected up and plugged in the **external power supply.**

SP/XX/IG/12/F/980228 2-3

### **RS-232—Direct connection** 1. Switch off the host system. **serial port** 2. Connect the ScanPlus to the host computer. Ö**IIMO**

### **RS-232—Single-output CMM and external power supply**

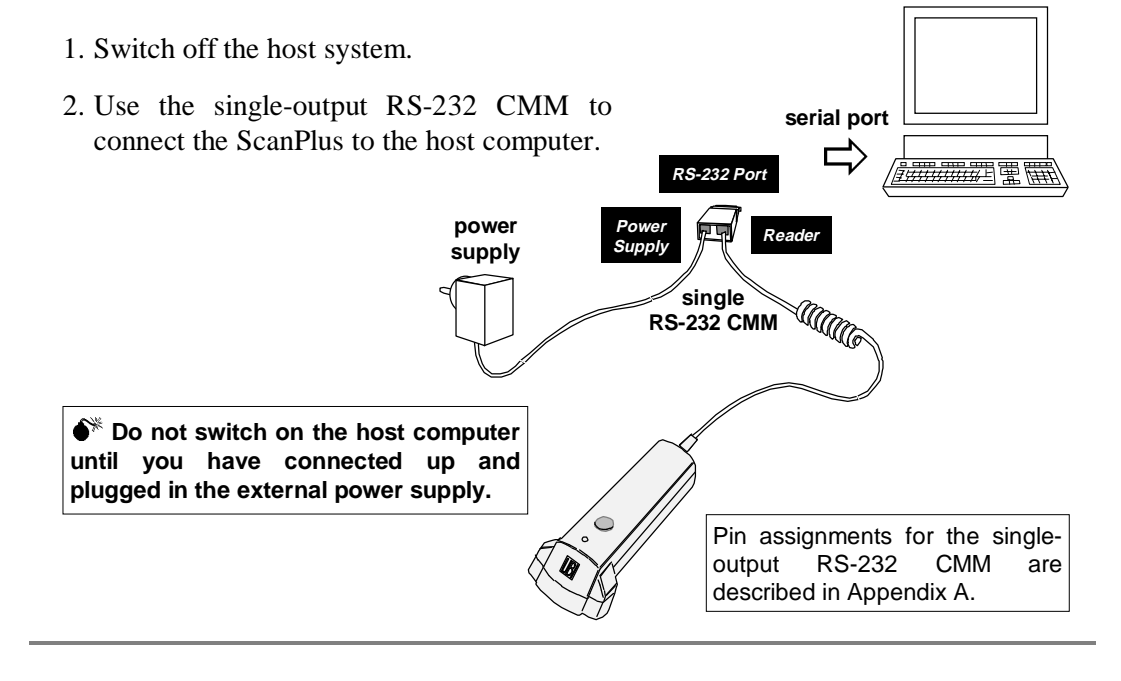

2-4 SP/XX/IG/12/E/980228

### **RS-232—Dual-output CMM and external power supply**

- 1. Switch off the host system.
- 2. Use the dual-output RS-232 CMM to connect the ScanPlus between the terminal and the host computer.

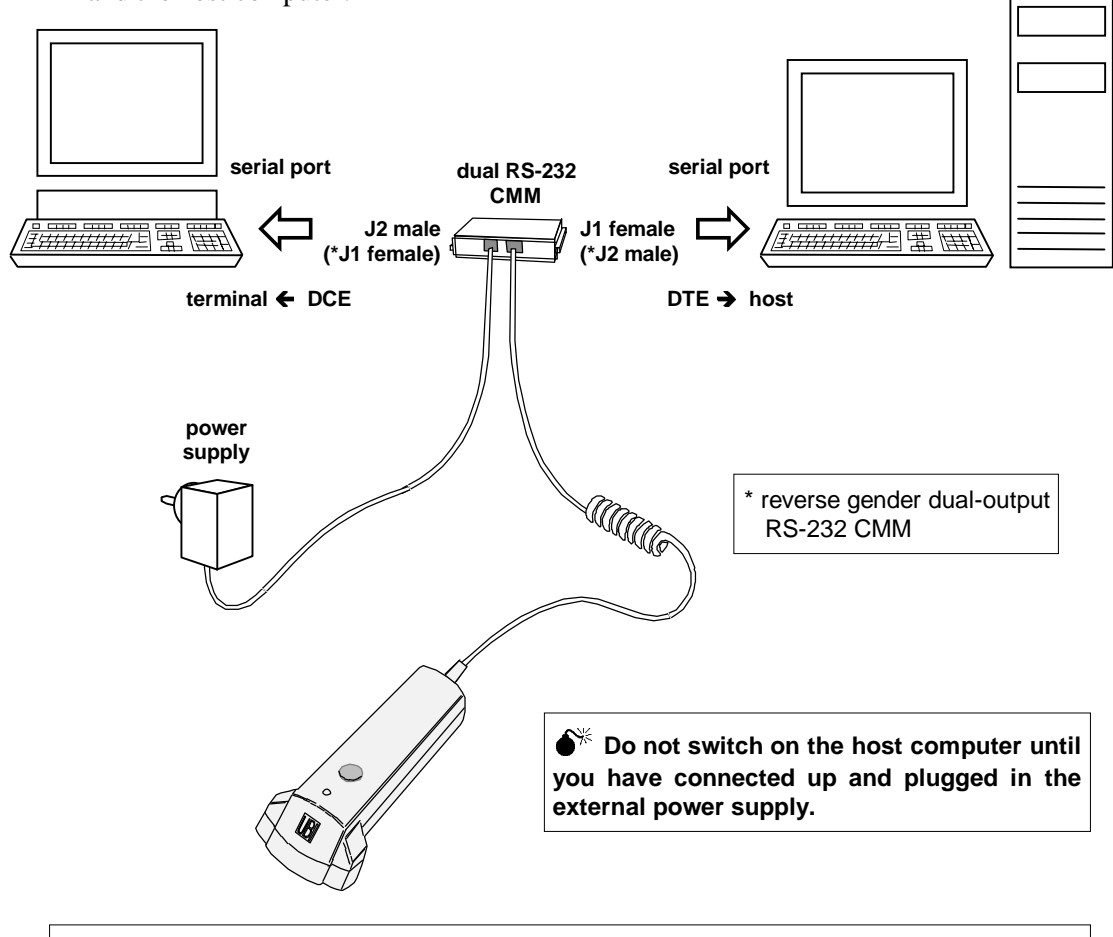

By default, dual-output RS-232 CMMs for the ScanPlus are configured for data transmission on the DTE connector (to host) only.

By modifying internal jumper settings, the dual-output RS-232 CMM can be set to transmit data on the DCE connector (to terminal) only or on both DTE and DCE—see Appendix B.

SP/XX/IG/12/F/980228 2-5

### **IBM 46xx cash registers** 1. Switch off the host system. **port** 2. Connect the ScanPlus to the cash register. 5x or 9x<br>**∋ 二**〉 **MANG**

### **OCIA cash registers**

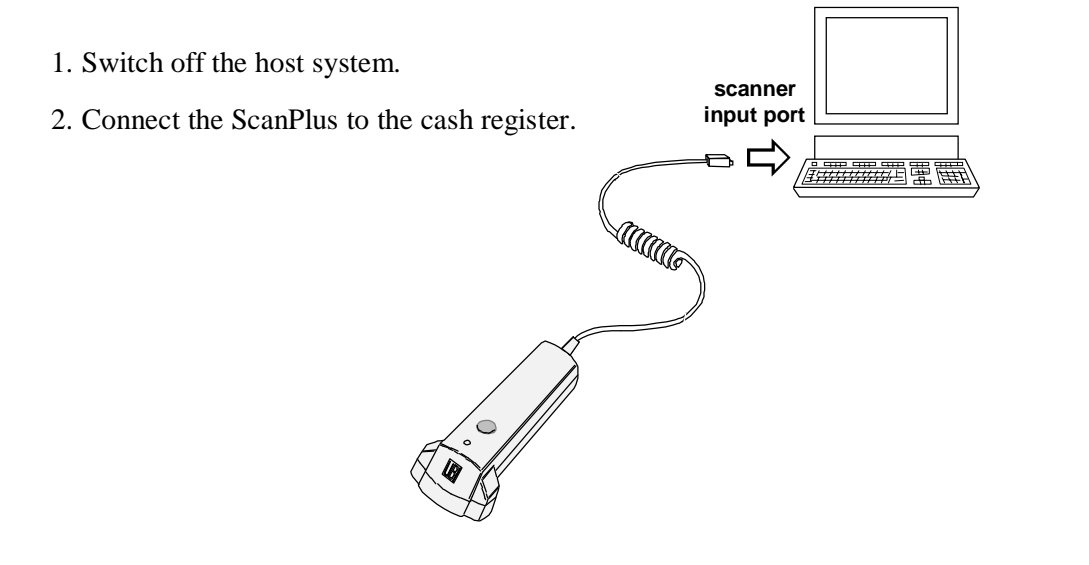

2-6 SP/XX/IG/12/E/980228

### **Laser emulation**

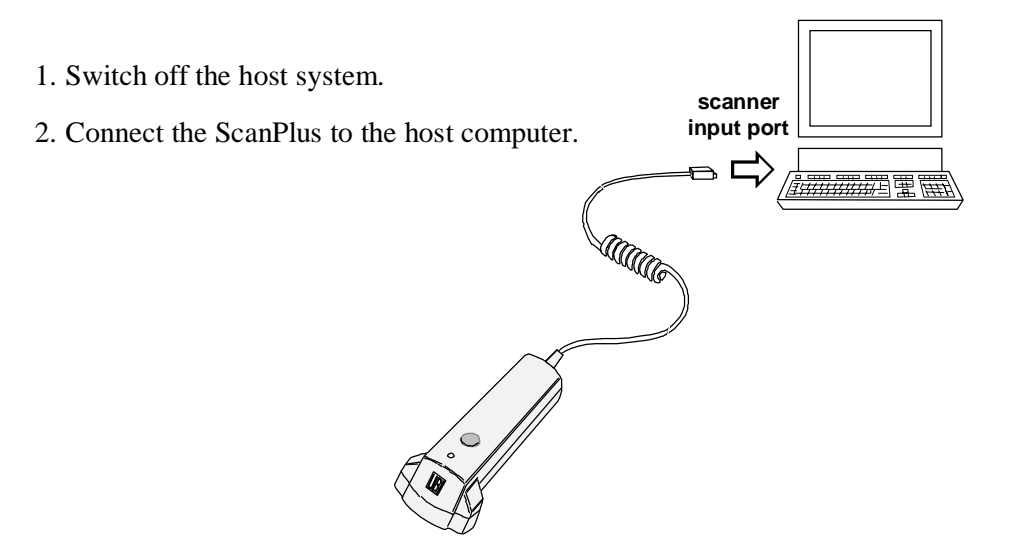

### **Wand emulation**

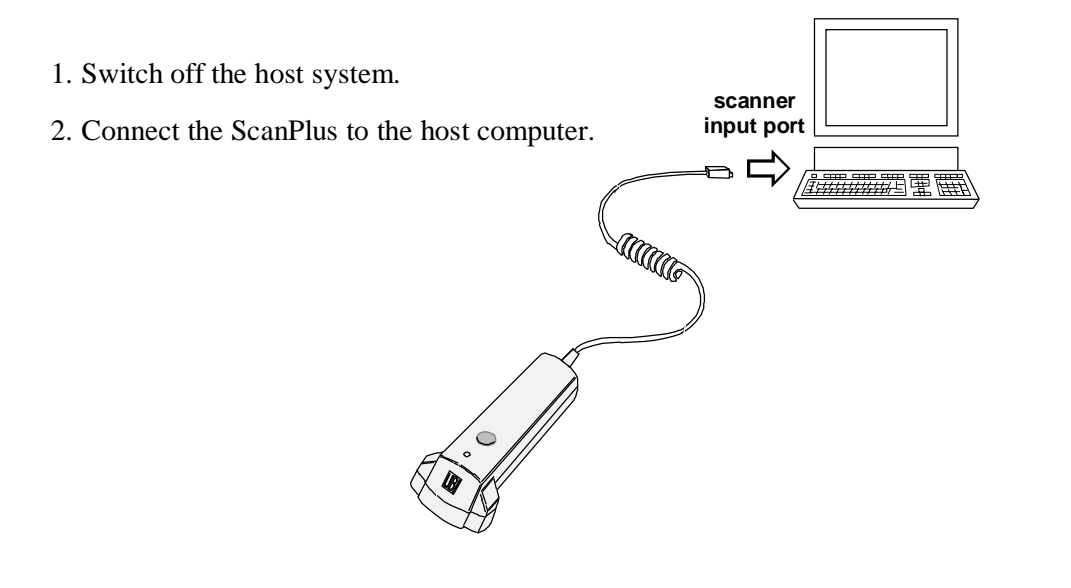

SP/XX/IG/12/E/980228 2-7

2-8 SP/XX/IG/12/E/980228

# **3 Switch on the host system**

#### **What the beeps and LED flashes mean**

The ScanPlus should emit two beeps to indicate that the power-up sequence has been completed.

The green indicator LED will then indicate the interface type selected for the ScanPlus.

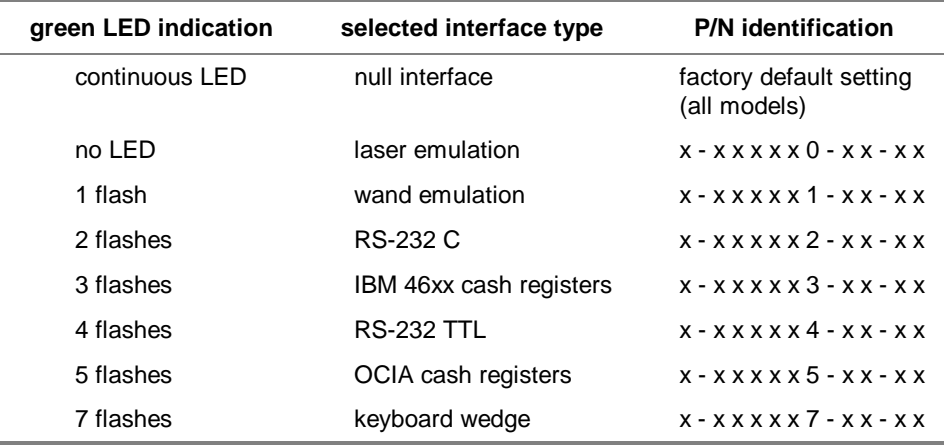

The Part Number (P/N) indicates the hardware interface setup for your ScanPlus model.

**If you have an energy saver pushbutton model and the pushbutton is activated, the power-up beeps and power-up LED will not operate.**

SP/XX/IG/12/E/980228 3-1

**3. Switch on the host system**

3-2 SP/XX/IG/12/E/980228

interface number automatically configures your ScanPlus by setting interface-specific parameters—in particular data transmission parameters—to suit your operating environment

### **Using your ScanPlus**

You are going to use your ScanPlus to read some of the configuration bar codes provided in this Installation Guide.

The ScanPlus has special beeps for configuration bar codes:

- two beeps indicate that the ScanPlus has successfully read the configuration code and saved the setting,
- six short beeps indicate a setup error (incorrect configuration code) for the selected interface type.

If you have any problems reading the configuration codes, refer to Appendix C for help.

For full details on how to use your ScanPlus, see the user's leaflet for your ScanPlus product if applicable.

**Configuration codes with an asterisk (\*) are factory default settings.**

SP/XX/IG/12/E/980228 4-1

### **Which interface number?**

1. Look on the next pages to see if there is a predefined interface number for your host system hardware configuration:

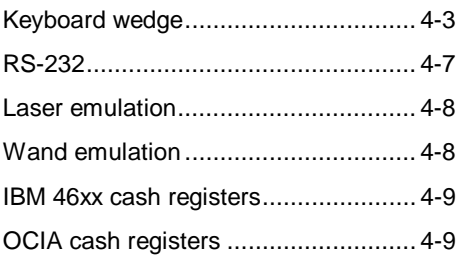

2. If you find a number for your hardware configuration, use your ScanPlus to read the corresponding bar code.

#### **If you do not find an interface number for your host system configuration . . .**

If your interface number is not among the predefined interface numbers provided below, you must compose the number yourself.

If you do not know which number to enter, contact your UBI representative.

1. Use your ScanPlus to read the Compose Interface Number bar code:

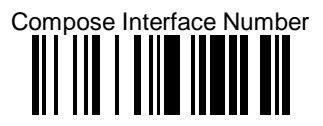

2. Read each digit of your interface number using the number codes on the back cover of this Installation Guide and scan the End Selection bar code—also on the back cover—to finish.

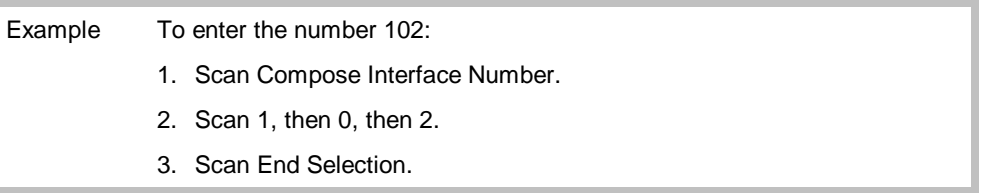

 **Keyboard wedge**

 **IBM PC AT and compatible**

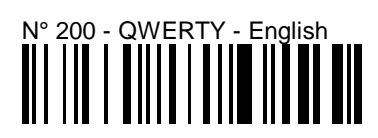

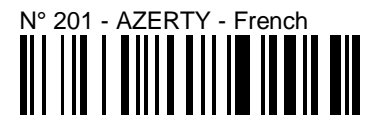

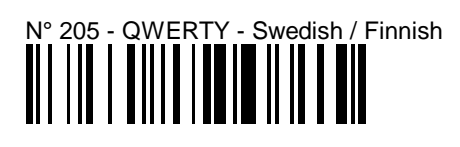

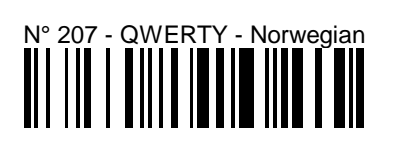

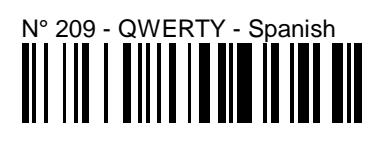

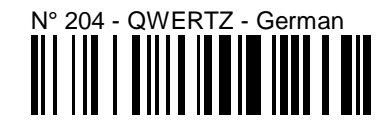

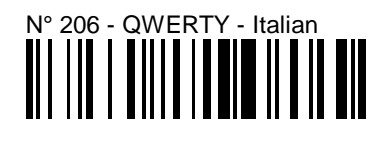

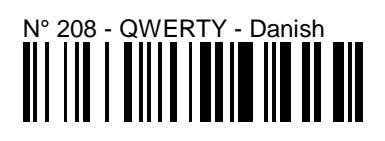

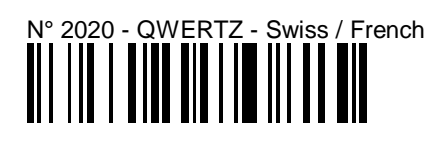

SP/XX/IG/12/F/980228 4-3

 **Keyboard wedge**

 **IBM 31xx, 32xx, 34xx**

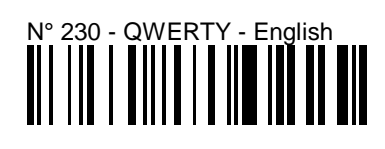

## N° 232 - AZERTY - international

## N° 234 - QWERTZ - German

### $\begin{CD} N^{\circ}$  2313 - AZERTY - data entry<br> $\begin{CD} \begin{CD} \begin{CD} \begin{CD} \end{CD} \end{CD} \end{CD} \end{CD} \end{CD} \end{CD}$

# N° 231 - AZERTY - French

## N° 233 - AZERTY - caps QWERTY

### N° 2310 - QWERTY - data entry

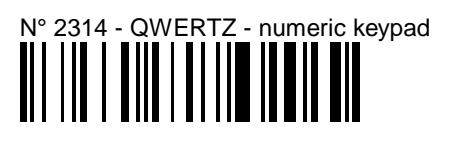

4-4 SP/XX/IG/12/E/980228

 **Keyboard wedge**

 **DEC VT 220, 320, 420**

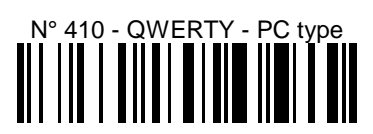

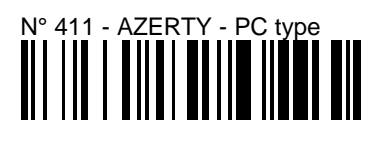

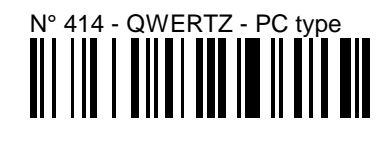

N° 415 - QWERTY - PC type - Swedish / Finnish

 **DEC VT/PC 510**

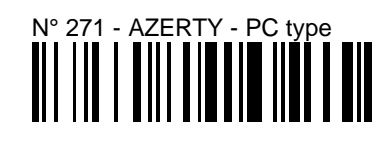

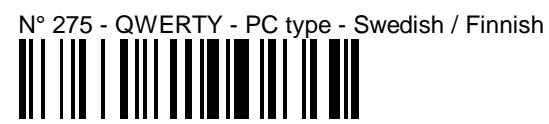

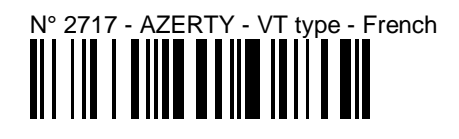

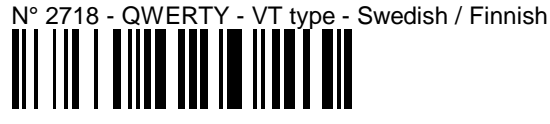

N° 2720 - QWERTZ - PC type - Swiss / French<br>  $\begin{bmatrix} 1 & 1 \\ 1 & 1 \\ 1 & 1 \\ 1 & 1 \\ 1 & 1 \\ 1 & 1 \\ 1 & 1 \\ 1 & 1 \\ 1 & 1 \\ 1 & 1 \\ 1 & 1 \\ 1 & 1 \\ 1 & 1 \\ 1 & 1 \\ 1 & 1 \\ 1 & 1 \\ 1 & 1 \\ 1 & 1 \\ 1 & 1 \\ 1 & 1 \\ 1 & 1 \\ 1 & 1 \\ 1 & 1 \\ 1 & 1 \\ 1 & 1 \\ 1 & 1 \\ 1 & 1 \\ 1 & 1 \\ 1$ 

SP/XX/IG/12/F/980228 4-5

 **Keyboard wedge**

 **Apple / Macintosh**

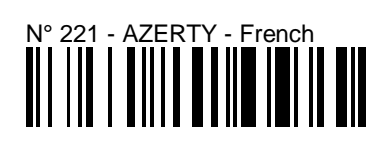

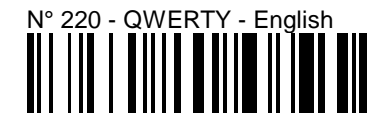

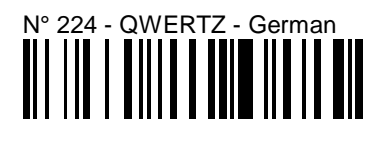

 **Hewlett Packard 700/92**

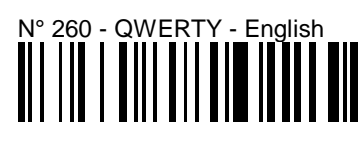

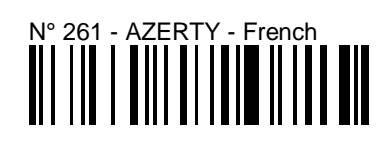

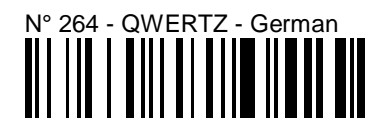

 **Wyse 60, 65, 99GT, 120**

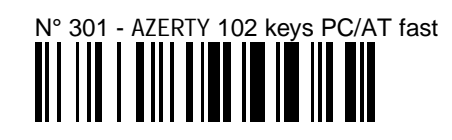

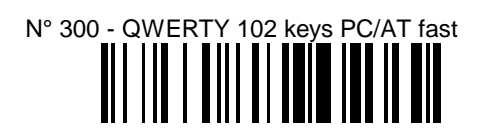

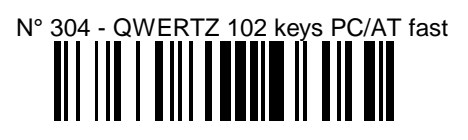

4-6 SP/XX/IG/12/E/980228

### **RS-232**

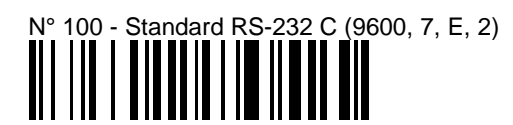

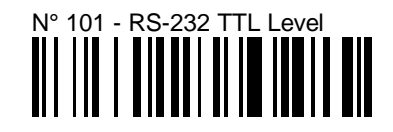

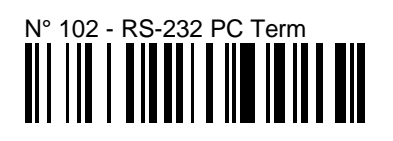

N° 103 - RS-232 Compatible ScanPlus CL Slave Mode

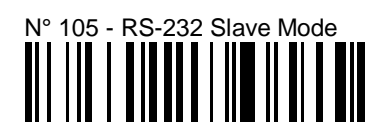

SP/XX/IG/12/E/980228 4-7

### **Laser emulation**

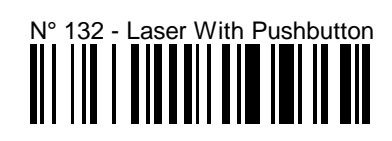

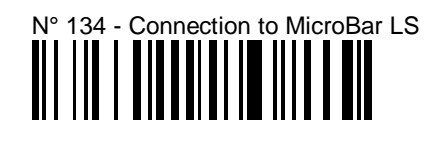

### **Wand emulation**

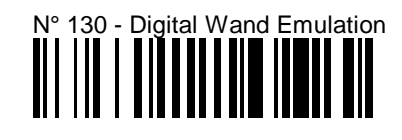

N° 131 - Analog Wand Emulation–Intermec Interface<br>  $\begin{array}{c} \begin{array}{c} \hline \text{[}} \end{array} \end{array}$ 

Read N° 131 - Analog Wand Emulation-Intermec Interface if you want to use the following ScanPlus products:

- ScanPlus SP P/N 0-320311-11
- ScanPlus ER P/N 0-330311-11
- ScanPlus XP P/N 0-340311-11
- wand cable for all three products P/N 0-332097-01

in wand emulation with the following Intermec products (white high):

- 97XX wedge products
- JANUS™ 2010 hand-held computers
- TRAKKER® Antares™ 242X terminals

4-8 SP/XX/IG/12/E/980228

### **IBM 46xx cash registers**

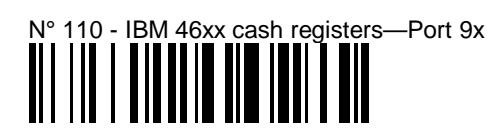

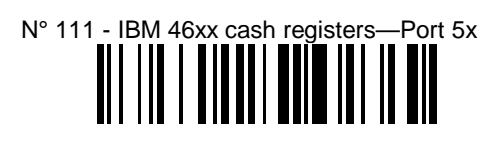

### **OCIA cash registers**

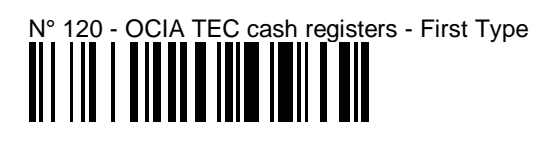

N° 121 - OCIA TEC cash registers - Second Type<br>  $\begin{array}{c}\n\blacksquare\n\end{array}\n\begin{array}{c}\n\blacksquare\n\end{array}\n\begin{array}{c}\n\blacksquare\n\end{array}\n\begin{array}{c}\n\blacksquare\n\end{array}\n\begin{array}{c}\n\blacksquare\n\end{array}\n\begin{array}{c}\n\blacksquare\n\end{array}\n\begin{array}{c}\n\blacksquare\n\end{array}\n\begin{array}{c}\n\blacksquare\n\end{array}\n\end{array}\n\begin{array}{c}\n\blacksquare\n\end$ 

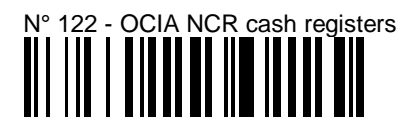

4-10 SP/XX/IG/12/E/980228

data transmission parameters interface-specific communication parameters—in certain cases they need to be modified to optimize the performance of the ScanPlus

> Scanning the interface number automatically configures your ScanPlus to suit your operating environment by modifying the settings for data transmission to the host system.

> This section lists the data transmission parameter settings for all the host systems supported and provides some common data transmission options for output to keyboard wedge and RS-232 host systems—use your ScanPlus to read the configuration codes if required.

**The full set of data transmission parameter options for all the host system interfaces supported is provided in the ScanPlus Reference Manual.**

**Keep a list of your custom settings—this will be useful if you have to perform a reset.**

#### **Resetting the predefined data transmission settings**

If you want to reset all the predefined data transmission settings for your host system, rescan the appropriate host system interface number (see section 4, *Enter the interface number for your host system*).

Selecting the interface number usually only modifies data transmission settings, but in some special cases, other parameter settings pushbutton activation, beep/indicator LED settings, symbology settings—may be modified for specific interface configurations.

SP/XX/IG/12/E/980228 5-1

### **Keyboard wedge**

An asterisk (\*) indicates the predefined parameter settings for keyboard wedge interface N° 200 (QWERTY - English).

 **Inter-character delay**

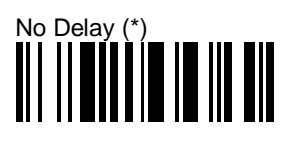

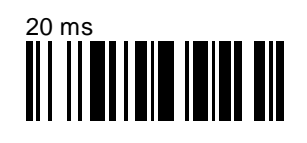

 **Postamble**

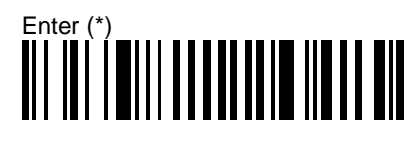

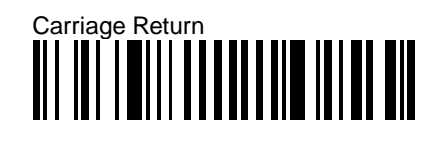

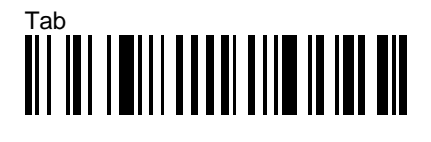

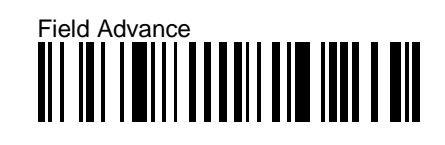

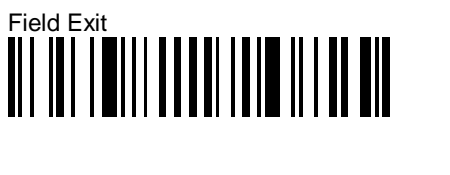

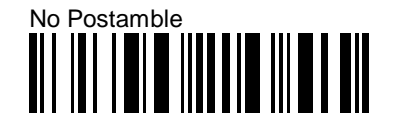

5-2 SP/XX/IG/12/E/980228

### **Keyboard wedge**

### **Additional parameters—ScanPlus Reference Manual**

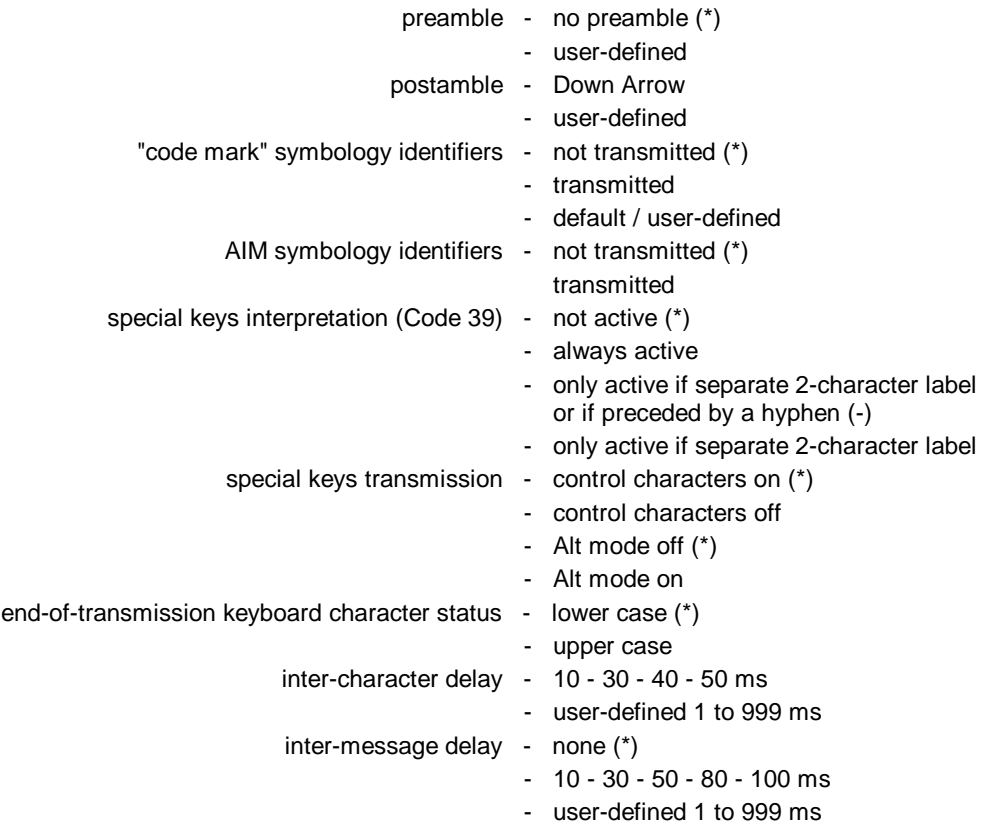

SP/XX/IG/12/E/980228 5-3

### **RS-232**

An asterisk (\*) indicates the predefined parameter settings for interface N° 100 (Standard RS-232 C).

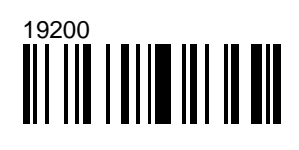

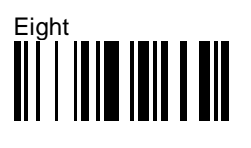

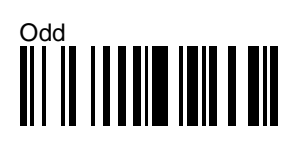

 **Stop bits**

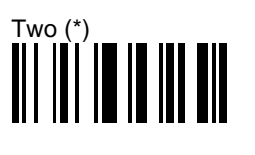

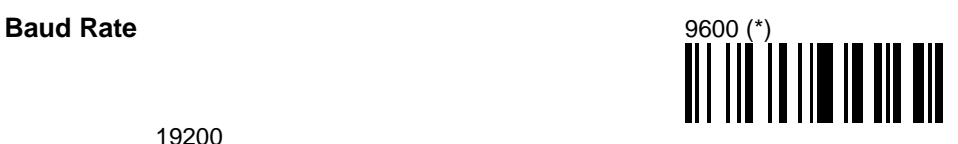

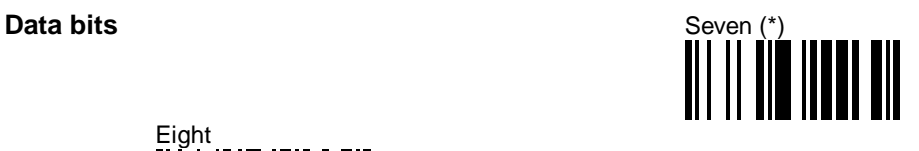

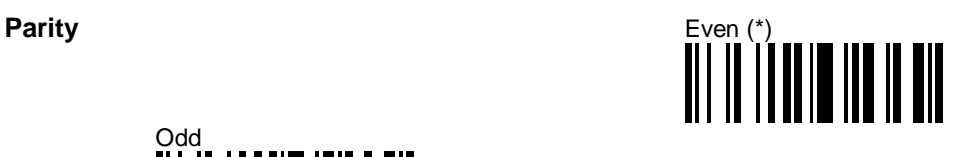

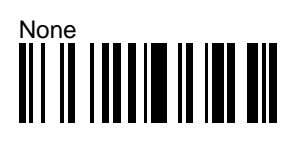

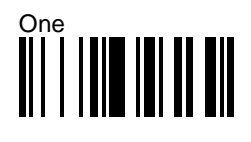

5-4 SP/XX/IG/12/E/980228

 **RS-232**

 **RTS/CTS hardware protocol**

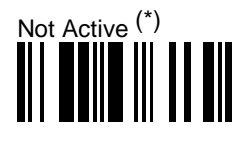

 **Inter-character delay**

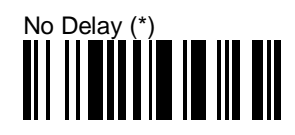

## $\begin{picture}(20,20) \put(0,0){\line(1,0){10}} \put(15,0){\line(1,0){10}} \put(15,0){\line(1,0){10}} \put(15,0){\line(1,0){10}} \put(15,0){\line(1,0){10}} \put(15,0){\line(1,0){10}} \put(15,0){\line(1,0){10}} \put(15,0){\line(1,0){10}} \put(15,0){\line(1,0){10}} \put(15,0){\line(1,0){10}} \put(15,0){\line(1,0){10}} \put(15,0){\line(1$

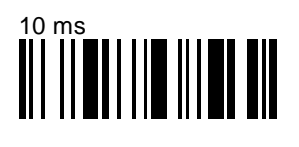

 **Postamble**

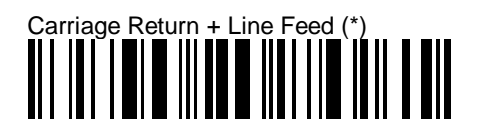

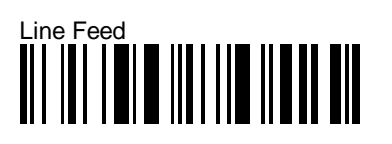

Carriage Return

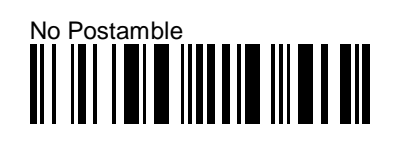

SP/XX/IG/12/E/980228 5-5

### **RS-232**

### **Additional parameters—ScanPlus Reference Manual**

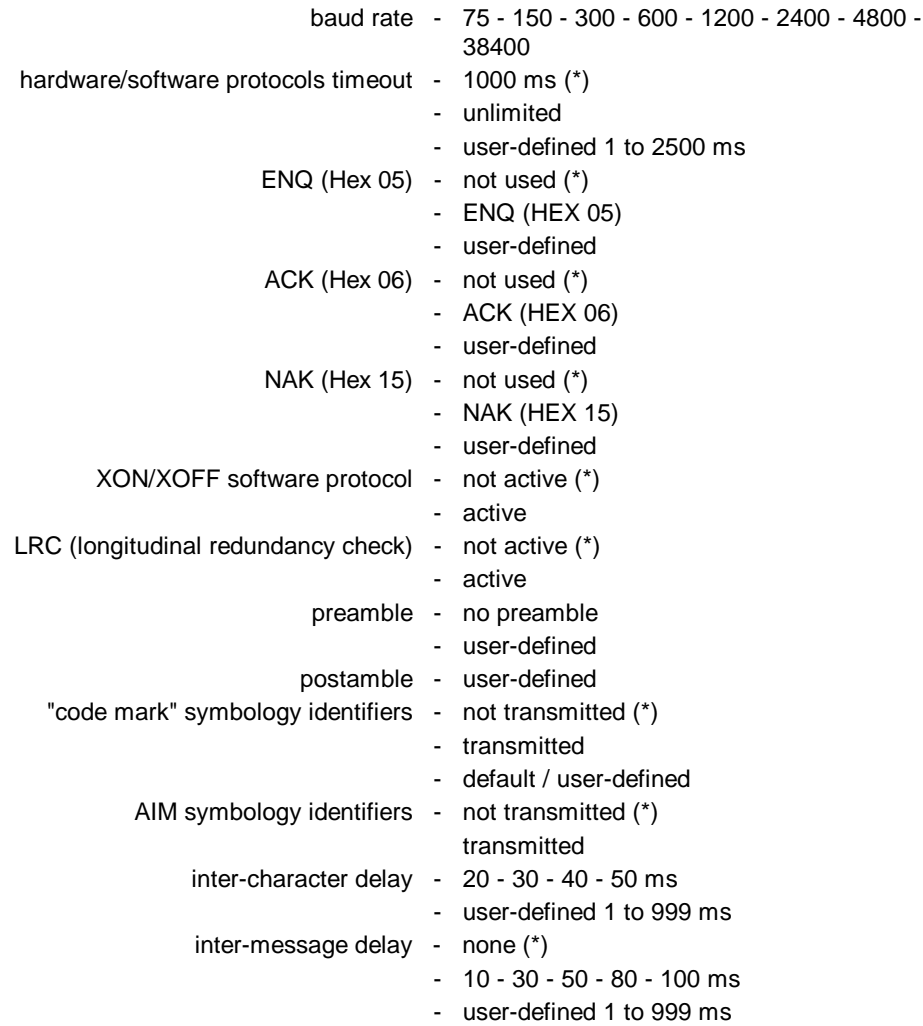

5-6 SP/XX/IG/12/E/980228

### **Laser emulation**

#### **Additional parameters—ScanPlus Reference Manual**

An asterisk (\*) indicates the predefined parameter settings for interface N° 132 (laser with pushbutton). transmitted symbology type - transmission in original code (\*) - transmission in Code 39 inter-message delay - none (\*) - 1 to 999 ms margin size - 10 x narrow bar width (\*) - user-defined logical signal state during transmission - bar = 1, space = 0, margin =  $0$  (\*) - bar = 0, space = 1, margin = 1 logical signal state outside transmission - quiet zone =  $1$  (\*) - quiet zone  $= 0$ 

### **Wand emulation**

#### **Additional parameters—ScanPlus Reference Manual**

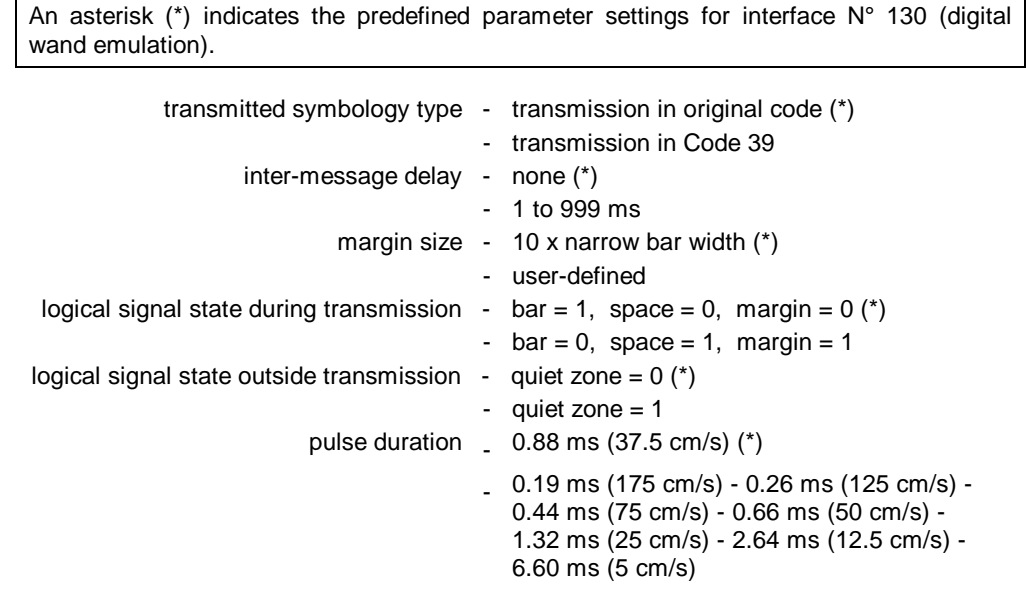

SP/XX/IG/12/E/980228 5-7

### **IBM 46xx cash registers**

#### **Additional parameters—ScanPlus Reference Manual**

The main predefined parameter settings for IBM 46xx cash registers depend on cash register protocols and can not be modified.

An asterisk (\*) indicates the predefined transmission delay setting for interface N° 110 / N° 111 (IBM 46xx cash registers—Port 9x / Port 5x).

> inter-message delay - none (\*) - 1 to 999 ms

### **OCIA cash registers**

### **Additional parameters—ScanPlus Reference Manual**

The main predefined parameter settings for OCIA cash registers depend on cash register protocols and can not be modified.

An asterisk (\*) indicates the predefined transmission delay settings for interface N° 120 / N° 121 / N° 122 (OCIA cash registers—TEC First Type / TEC Second Type / NCR).

> inter-character delay - none (\*) - 1 to 999 ms inter-message delay - none (\*) - 1 to 999 ms

5-8 SP/XX/IG/12/E/980228
## **Symbologies and symbology parameters**

The ScanPlus supports all the most common symbologies. Depending on your ScanPlus model, certain symbologies are already selected by default:

ScanPlus SP / ER / XP - Code 39, UPC/EAN code families ScanPlus PDF - PDF417

This section provides the different symbology activation codes and some common parameter settings—if you want to select different symbologies or modify the parameter settings, use your ScanPlus to read the corresponding bar codes.

**The full set of symbology parameter options is provided in the ScanPlus Reference Manual (**Î **Symbologies).**

symbology barcode type or "family"—Code 39, UPC and EAN are examples of common symbologies

## **Symbology default settings**

When you install your ScanPlus for the first time, Code 39 and UPC/EAN (ScanPlus SP / ER / XP) or PDF417 (ScanPlus PDF) are preselected by default and all the symbology parameters are set to their factory default settings.

The symbology default settings are global factory defaults—they are independent of the different symbology activation codes.

**Factory default settings are indicated by an asterisk (\*).**

#### **Resetting symbology default settings**

If you want to reset all the default symbology settings, you can scan the Reset Factory Defaults bar code provided in Appendix C, but you will then have to completely reconfigure your ScanPlus.

In most cases, it is easier to perform the following symbology reset procedure.

1. Scan the Disable All Symbologies bar code:

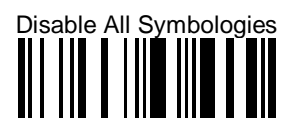

- 2. Select the activation codes for the symbologies you want to read.
- 3. Customize the symbology parameter settings if required.

The Disable All Symbologies code deactivates all the symbologies activated. If you want to deactivate individual symbologies, use the Not Active codes for each symbology.

Disable All Symbologies does not reset the individual parameter settings for each symbology. When you reactivate a symbology, you recover the parameter settings stored in memory for that symbology when it was disabled.

6-2 SP/XX/IG/12/E/980228

#### **Symbology activation codes and common parameter settings**

All symbologies are available with all ScanPlus models unless otherwise specified.

**To optimize the performance of your ScanPlus and to ensure trouble-free scanning, do not select symbologies that you do not need—deactivate the Code 39 and UPC/EAN default symbologies if you do not need to use them.**

**Keep a list of your custom settings—this will be useful if you have to perform a reset.**

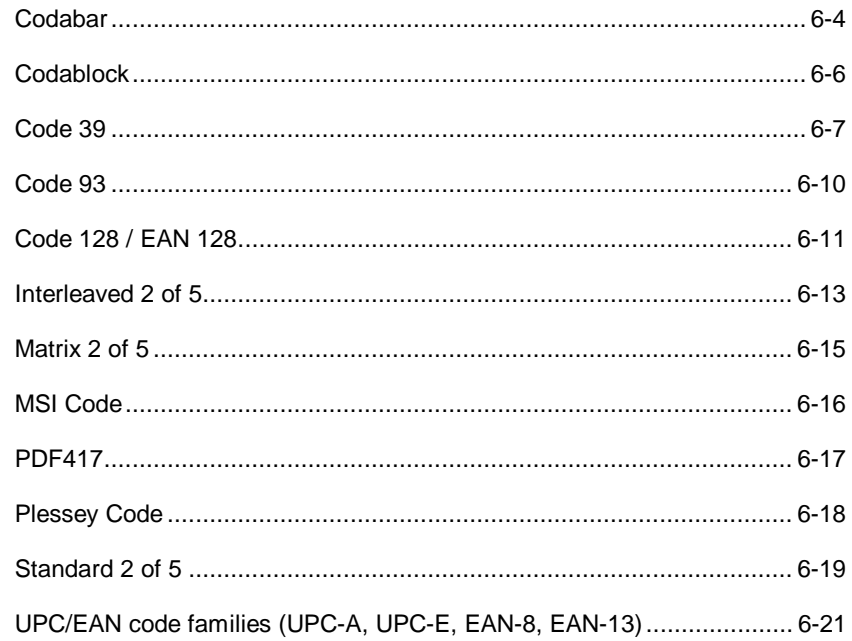

## **Codabar**

 **Activation**

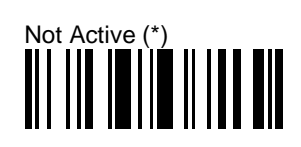

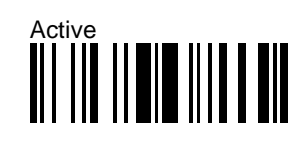

 **Start/stop**

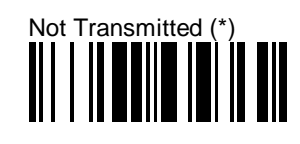

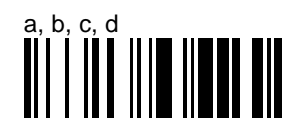

#### **Barcode length**

The minimum length possible for Codabar is 3 characters:

[start + barcode data + check digit if applicable + stop]

**For maximum security, we recommend that you use one of the following parameters with all ScanPlus products:**

- **Compose 1 or 2 Fixed Lengths (the safest configuration),**
- **Compose Minimum Length.**

Compose 1 or 2 Fixed Lengths provides the best security if the codes in your application have fixed lengths.

Compose Minimum Length is recommended if the codes in your application do not have fixed lengths.

Use the special number codes provided on the back cover of this Installation Guide and scan End Selection once or twice as required.

6-4 SP/XX/IG/12/E/980228

## **Codabar**

 **Barcode length**

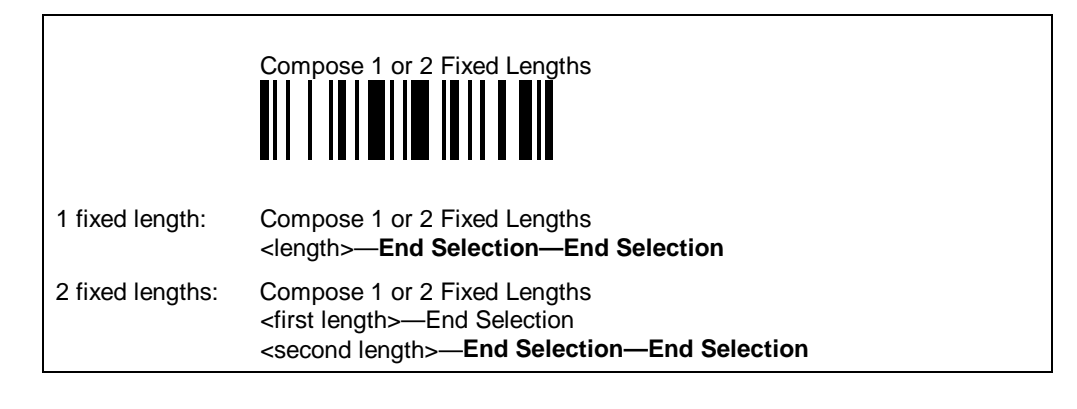

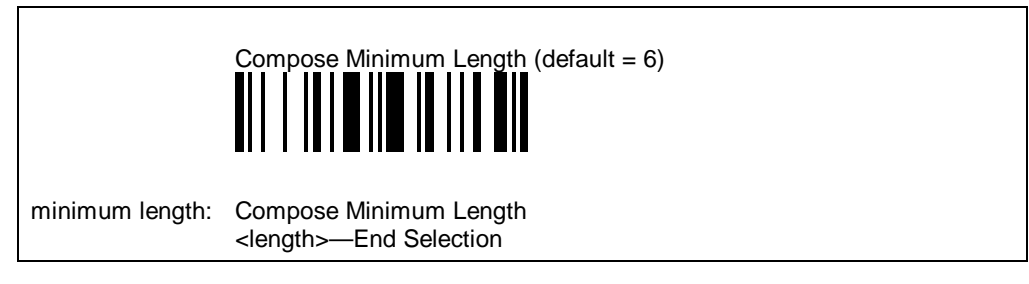

#### **Additional parameters—ScanPlus Reference Manual**

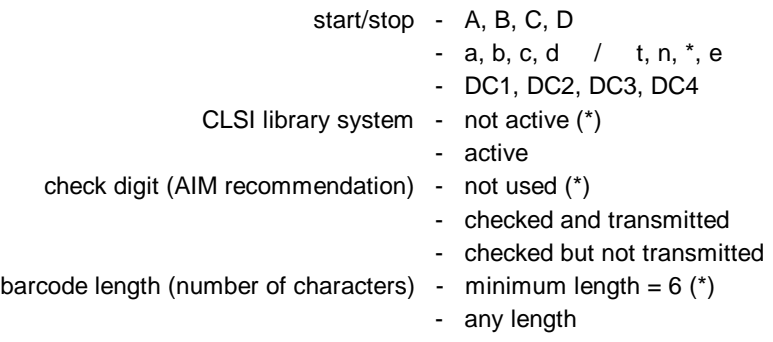

## **Codablock**

## **Activation**

**Codablock is only available with the ScanPlus XP and ScanPlus PDF.** Select the desired Codablock format and scan Active to enable.

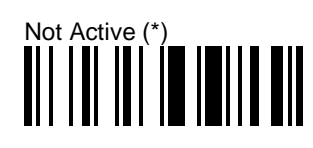

Codablock F (\*)

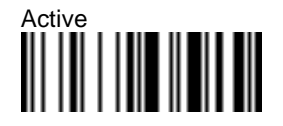

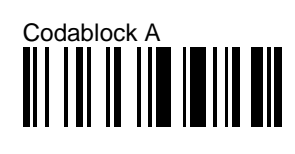

 **Check digit**

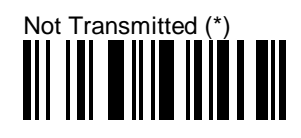

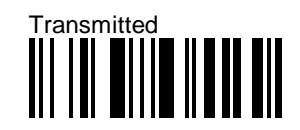

## **Additional parameters—ScanPlus Reference Manual**

time-out between reads - active (\*) - not active

6-6 SP/XX/IG/12/E/980228

## **Code 39**

 **Activation**

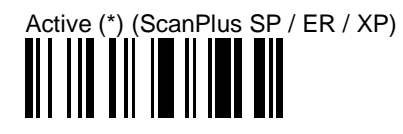

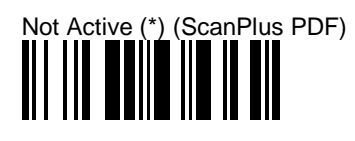

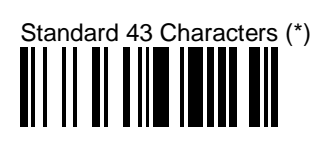

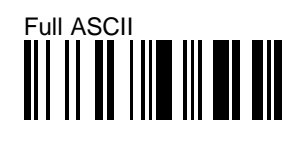

 **Start/stop**

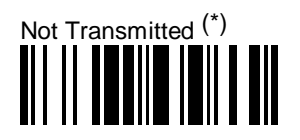

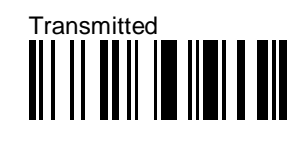

 **Check digit**

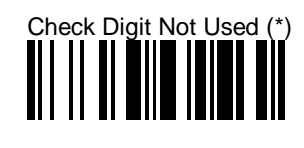

**Code 39**

 **Check digit**

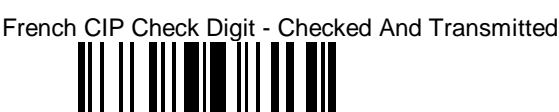

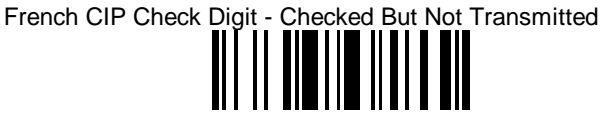

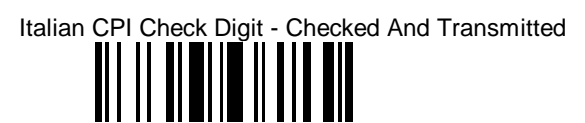

Italian CPI Check Digit - Checked But Not Transmitted<br>  $\begin{array}{c} \hline \text{[}} \end{array} \begin{array}{c} \hline \text{[}} \end{array} \begin{array}{c} \hline \text{[}} \end{array} \begin{array}{c} \hline \text{[}} \end{array} \begin{array}{c} \hline \text{[}} \end{array} \begin{array}{c} \hline \text{[}} \end{array} \begin{array}{c} \hline \text{[}} \end{array} \begin{array}{c} \hline \text{[}} \end{array} \begin{array}{c$ 

#### **Barcode length**

The minimum length possible for Code 39 is 3 characters:

[start + barcode data + check digit if applicable + stop]

**Compose Minimum Length is recommended if you know the minimum length of the codes in your application (especially recommended for the ScanPlus ER).**

Use the special number codes provided on the back cover of this Installation Guide and scan End Selection.

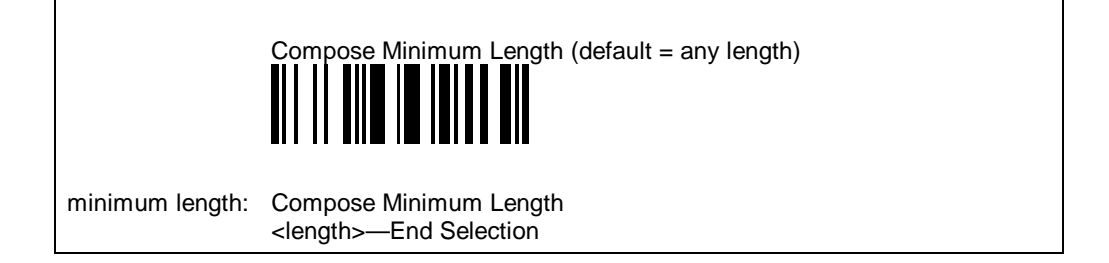

6-8 SP/XX/IG/12/E/980228

## **Code 39**

## **Additional parameters—ScanPlus Reference Manual**

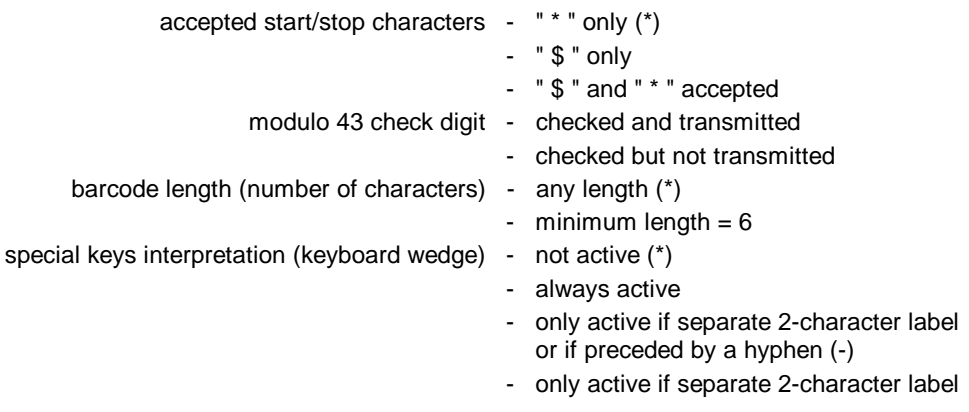

## **Code 93**

 **Activation**

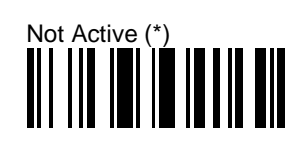

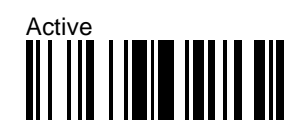

## **Additional parameters—ScanPlus Reference Manual**

barcode length (number of characters) - any length (\*)

- minimum length  $= 6$
- minimum length—user-defined

6-10 SP/XX/IG/12/E/980228

## **Code 128 / EAN 128**

New normalization allows decoding of the UCC/EAN standard extension. EAN 128 is autodiscriminating with Code 128 (recognition of the FNC1 start character used).

#### **Activation**

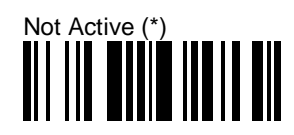

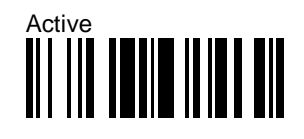

#### **EAN 128 identifier**

The ]C1 AIM identifier for EAN 128 is automatically added by default in front of EAN 128 bar codes.

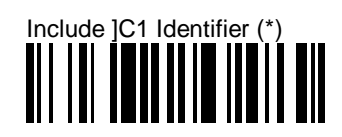

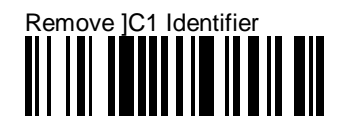

### **CIP 128 French pharmaceutical codes**

embedded CIP 39 data, fixed length 14 characters, Code 128 character set C

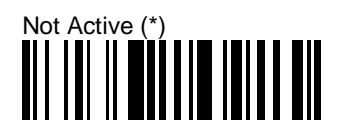

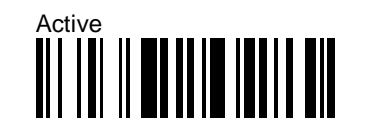

## **Code 128 / EAN 128**

## **Additional parameters—ScanPlus Reference Manual**

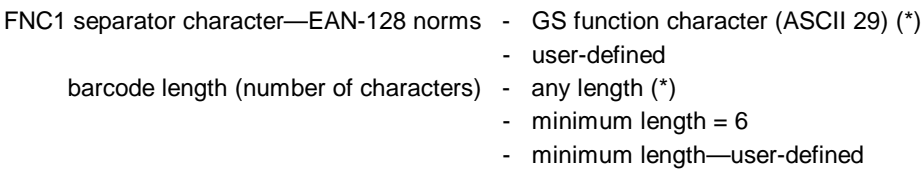

6-12 SP/XX/IG/12/E/980228

## **Interleaved 2 of 5**

 **Activation**

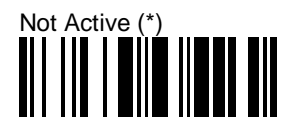

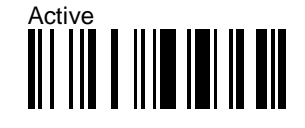

#### **Barcode length**

The minimum length possible for Interleaved 2 of 5 is 2 characters:

[barcode data + check digit if applicable]

Interleaved 2 of 5 always encodes an even number of characters. To handle codes with an odd number of characters, the ScanPlus will accept a code with the last character printed as 5 narrow bars. In this case, all useful characters are transmitted.

**For maximum security, we strongly recommend that you use one of the following parameters with all ScanPlus products:**

- **Compose 1 or 2 Fixed Lengths (the safest configuration),**
- **Compose Minimum Length.**

Compose 1 or 2 Fixed Lengths provides the best security if the codes in your application have fixed lengths.

Compose Minimum Length is recommended if the codes in your application do not have fixed lengths.

Use the special number codes provided on the back cover of this Installation Guide and scan End Selection once or twice as required.

## **Interleaved 2 of 5**

 **Barcode length**

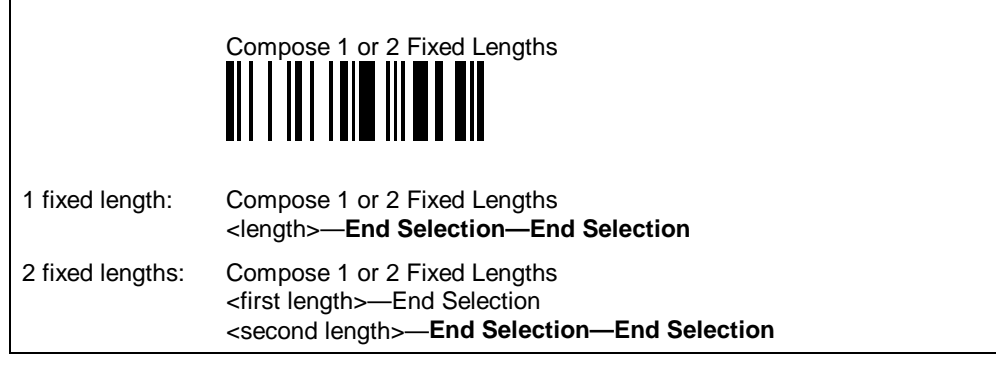

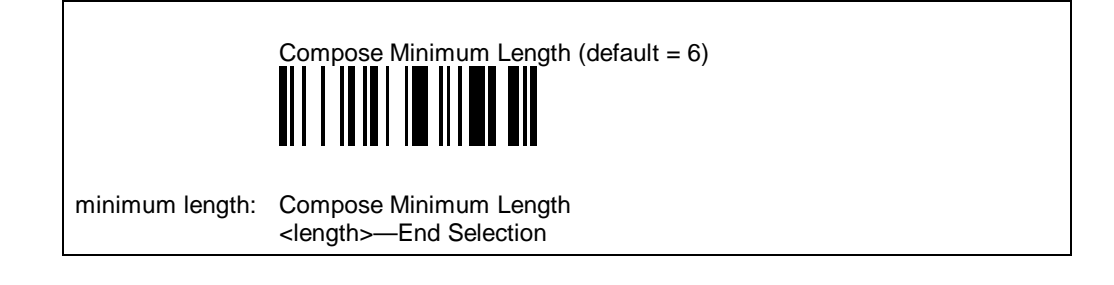

#### **Additional parameters—ScanPlus Reference Manual**

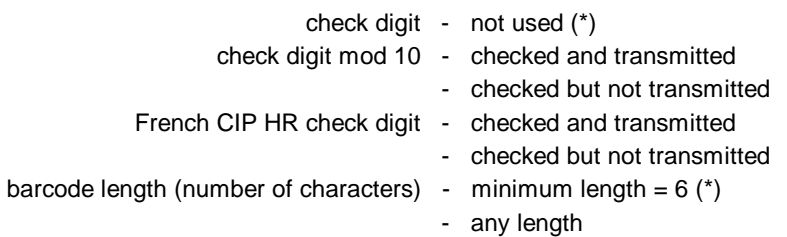

## **Matrix 2 of 5**

 **Activation**

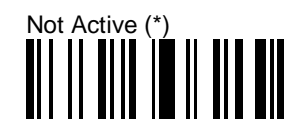

## $\left\| \begin{matrix} \mathbf{A} \ \mathbf{C}^{\text{tive}} \end{matrix} \right\|$

#### **Barcode length**

The minimum length possible for Matrix 2 of 5 is 3 characters:

[barcode data]

**For maximum security, we recommend that you use the Compose Minimum Length parameter with all ScanPlus products.**

Use the special number codes provided on the back cover of this Installation Guide and scan End Selection.

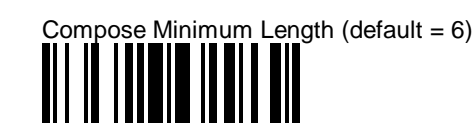

minimum length: Compose Minimum Length <length>—End Selection

#### **Additional parameters—ScanPlus Reference Manual**

barcode length (number of characters) - minimum length =  $6$  (\*) - any length

## **MSI Code**

 **Activation**

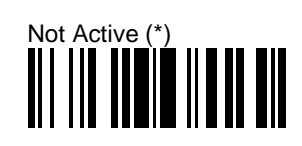

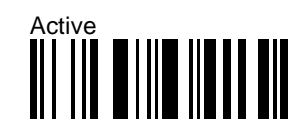

 **Check Digit**

Check Digit Mod 10—Checked And Transmitted (\*)<br>  $\begin{bmatrix} \begin{bmatrix} \begin{bmatrix} 1 \end{bmatrix} & \begin{bmatrix} 1 \end{bmatrix} & \begin{bmatrix} 1 \end{bmatrix} & \begin{bmatrix} 1 \end{bmatrix} & \begin{bmatrix} 1 \end{bmatrix} & \begin{bmatrix} 1 \end{bmatrix} & \begin{bmatrix} 1 \end{bmatrix} & \begin{bmatrix} 1 \end{bmatrix} & \begin{bmatrix} 1 \end{bmatrix} & \begin{bmatrix} 1 \end{bmatrix} & \begin{bmatrix} 1 \end{$ 

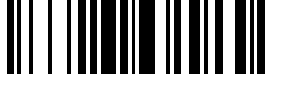

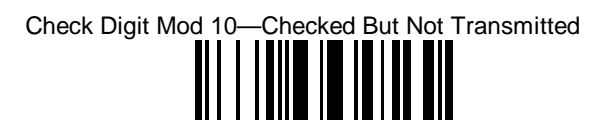

Check Digit Double Mod 10—Checked And Transmitted<br>  $\begin{array}{c} \hline \rule{2mm}{2mm} \rule{2mm}{2mm} \rule{2mm}{2mm} \rule{2mm}{2mm} \rule{2mm}{2mm} \rule{2mm}{2mm} \rule{2mm}{2mm} \rule{2mm}{2mm} \rule{2mm}{2mm} \rule{2mm}{2mm} \rule{2mm}{2mm} \rule{2mm}{2mm} \rule{2mm}{2mm} \rule{2mm}{2mm} \rule{2mm}{2mm} \rule{2mm}{2mm} \rule{2mm}{2mm} \rule{2mm}{2$ 

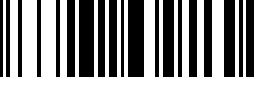

Check Digit Double Mod 10—Checked But Not Transmitted

## **Additional parameters—ScanPlus Reference Manual**

barcode length (number of characters) - minimum length =  $6$  ( $*)$ 

- 
- any length
- minimum length—user-defined

6-16 SP/XX/IG/12/E/980228

## **PDF417**

 **Activation**

**PDF417 is only available with the ScanPlus PDF.**

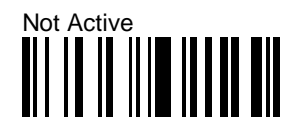

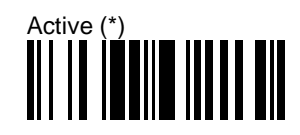

## **Plessey Code**

 **Activation**

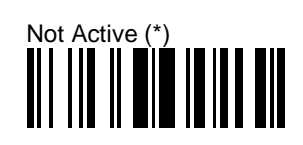

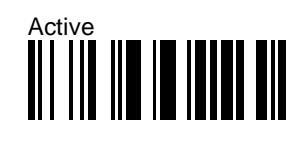

 **Check digit**

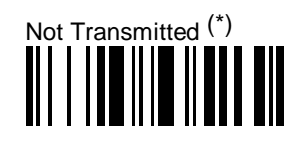

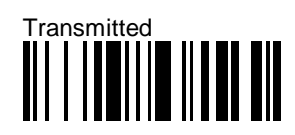

 **Additional parameters—ScanPlus Reference Manual**

barcode length (number of characters) - any length (\*)

- 
- minimum length = 6
- minimum length—user-defined

6-18 SP/XX/IG/12/E/980228

## **Standard 2 of 5**

Standard 2 of 5 is also referred to as "Straight 2 of 5" and "Industrial 2 of 5".

 **Activation**

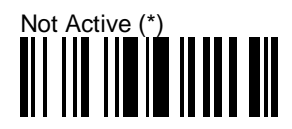

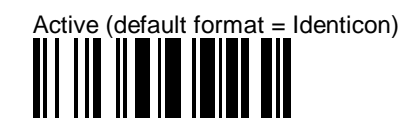

#### **Barcode length**

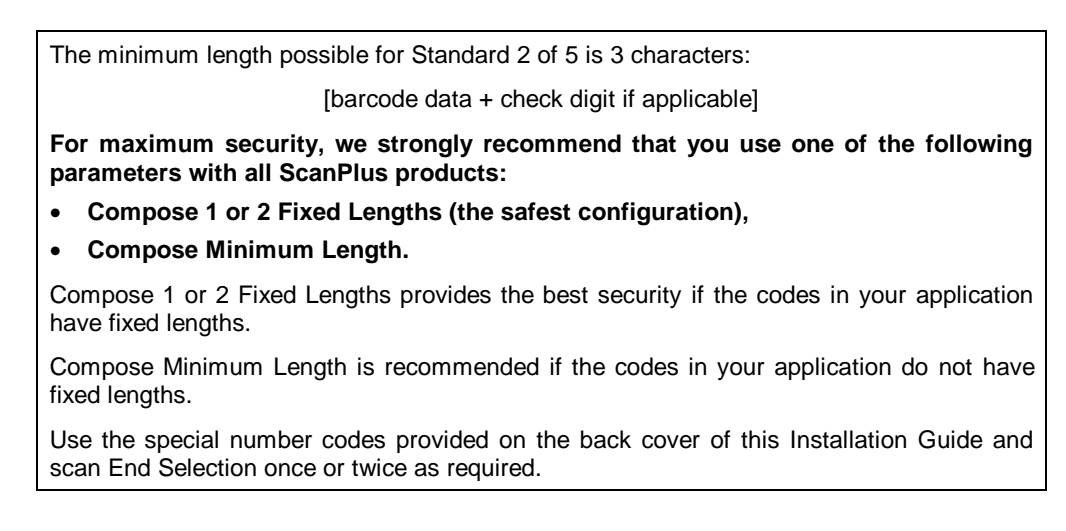

## **Standard 2 of 5**

 **Barcode length**

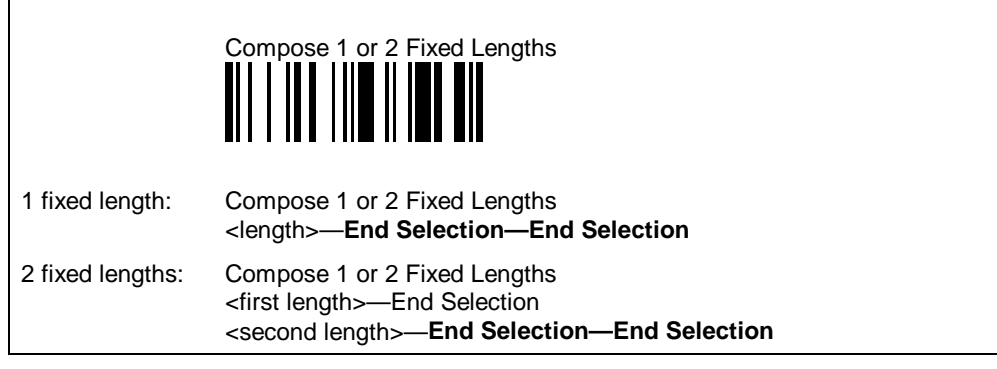

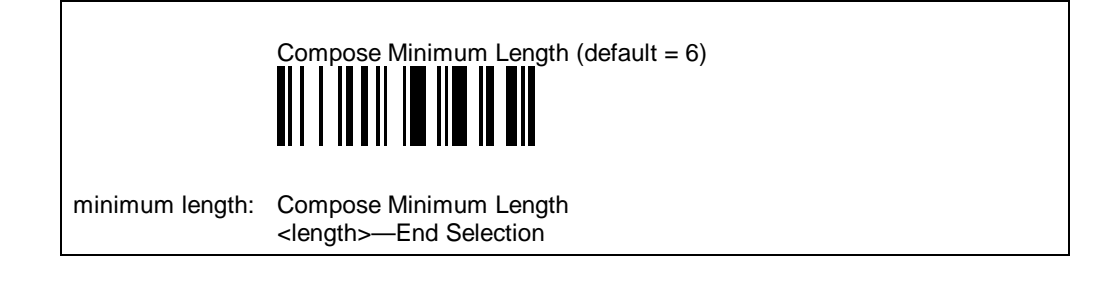

### **Additional parameters—ScanPlus Reference Manual**

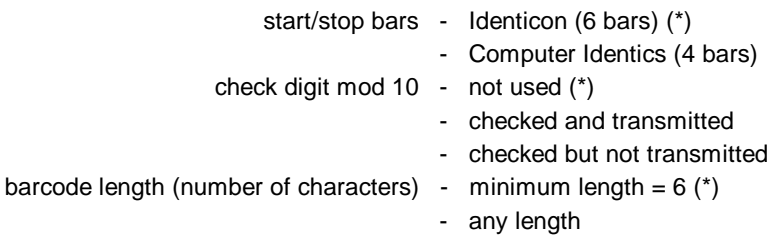

6-20 SP/XX/IG/12/E/980228

## **UPC/EAN code families (UPC-A, UPC-E, EAN-8, EAN-13)**

 **Activation**

Active—UPC/EAN (\*) (ScanPlus SP / ER / XP)

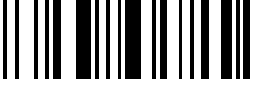

Not Active—UPC/EAN (\*) (ScanPlus PDF)

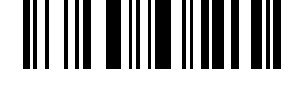

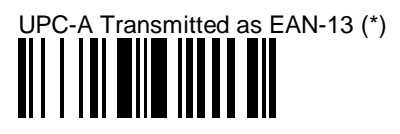

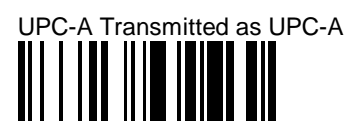

Add-On Digits—Not Required But Transmitted If Read (\*)

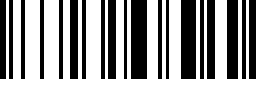

Add-On Digits—Required And Transmitted Ш

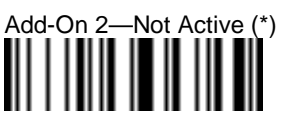

Add-On 5—Not Active (\*)

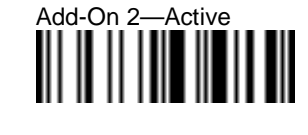

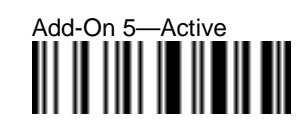

**UPC/EAN code families (UPC-A, UPC-E, EAN-8, EAN-13)**

 **Check digit**

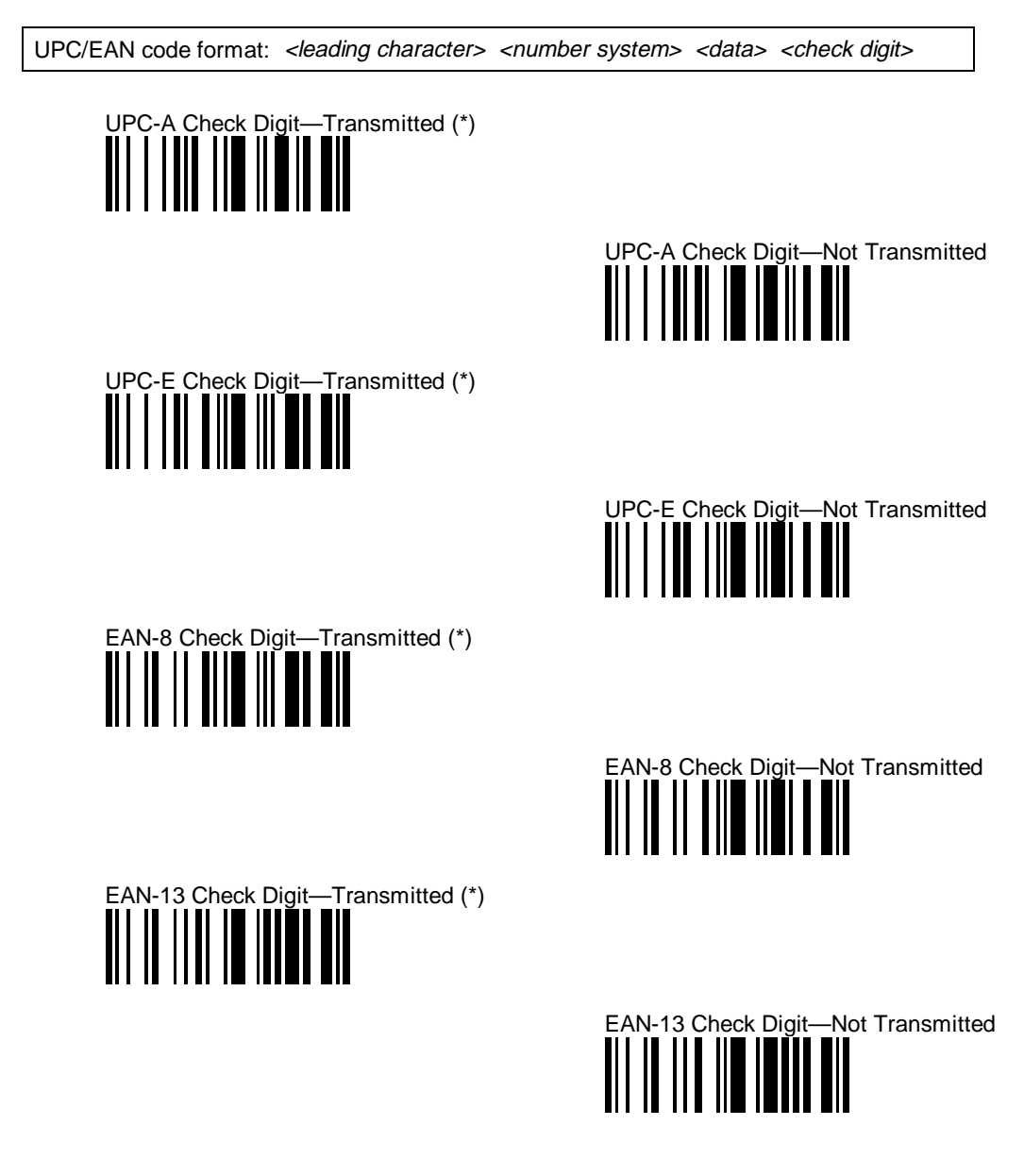

6-22 SP/XX/IG/12/E/980228

## **UPC/EAN code families (UPC-A, UPC-E, EAN-8, EAN-13)**

#### **Transmission of number system**

UPC/EAN code format: <*leading character>* <*number system>* <*data>* <*check digit>* A regular UPC-A has a transmitted number system equal to 0. To transmit the additional leading character (country code), select the parameter UPC-A Transmitted As EAN-13. UPC-A Number System—Transmitted (\*) UPC-A Number System—Not Transmitted<br>  $\begin{array}{c} \begin{array}{c} \begin{array}{c} \hline \texttt{ii} \end{array} \end{array} & \begin{array}{c} \hline \texttt{iii} \end{array} \end{array} \end{array}$ UPC-E Number System—Transmitted (\*)<br>  $\begin{bmatrix} \begin{bmatrix} 1 \end{bmatrix} & 1 \end{bmatrix} & 1 \end{bmatrix} & \begin{bmatrix} 1 \end{bmatrix} & 1 \end{bmatrix}$ UPC-E Number System—Not Transmitted  **Additional parameters—ScanPlus Reference Manual**

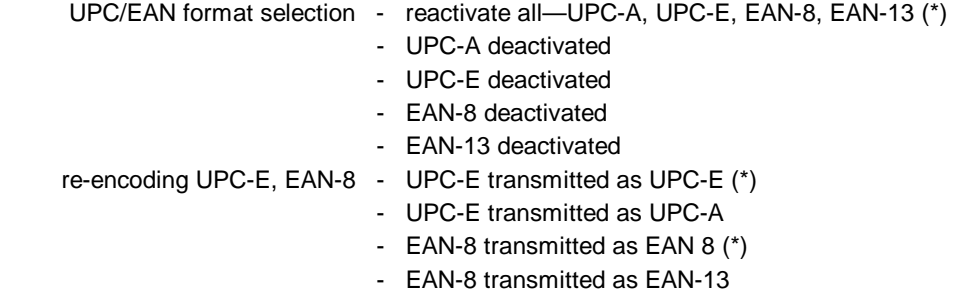

6-24 SP/XX/IG/12/E/980228

operating parameters parameters that affect the way the different ScanPlus models operate—general operating parameters include pushbutton activation, beep and indicator LED settings, operating mode settings, etc.

#### **ScanPlus operating parameters**

Now that you have entered your interface number and set up your data transmission and symbology parameters (if required), you are ready to use your ScanPlus in most working situations.

If you have a pushbutton model, you may still have to activate the pushbutton—the pushbutton is deactivated by default. Use your ScanPlus to read the appropriate pushbutton activation code provided on the following pages.

At the end of this section you will find a full list of additional ScanPlus operating settings.

**The full set of ScanPlus operating parameter options is provided in the ScanPlus Reference Manual.**

#### **Resetting the default ScanPlus operating settings**

If you want to reset all the default ScanPlus operating settings, you can scan the Reset Factory Defaults bar code provided in Appendix C, but you will then have to completely reconfigure your ScanPlus.

In most cases, it is easier to reselect the individual settings as required.

## **Pushbutton models**

#### **By default, the pushbutton on ScanPlus pushbutton models is deactivated.**

To activate the pushbutton, you must select the appropriate pushbutton activation code for your ScanPlus model (standard or energy saver).

The ScanPlus does not flash in standby when the pushbutton is activated.

#### **Standard pushbutton models**

Standard pushbutton models are suitable for standard applications where energy consumption is not a critical parameter.

When the ScanPlus goes into standby after one of the time-out conditions has been satisfied, the reading light and read function are switched off. Full energy is restored when the next reading situation occurs.

ScanPlus ER/XP/PDF standard pushbutton models can be configured to produce an aiming beam when in standby mode. The aiming beam is a red light used to position the ScanPlus correctly over the bar codes before reading is activated.

#### **Energy saver pushbutton models**

Energy saver pushbutton models are specially designed for energycritical applications—using the ScanPlus with laptop computers for example.

When the ScanPlus goes into standby after one of the time-out conditions has been satisfied, current consumption drops to zero until the next reading situation occurs.

Activating energy saver pushbutton models deactivates the power-up beeps and power-up LED—they can not be activated in Energy Saver mode.

7-2 SP/XX/IG/12/E/980228

 **Pushbutton models**

#### **Pushbutton deactivation**

**By default, the pushbutton on ScanPlus pushbutton models is deactivated.**

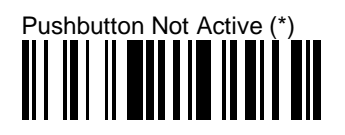

## **Pushbutton activation**

#### **Pushbutton operating scenario**

Other pushbutton operating scenarios are provided in the ScanPlus Reference Manual.

The same operating scenario is provided for all pushbutton models when the pushbutton is pressed, the ScanPlus remains active for a default period of 2 s and goes into standby before the end of this period if there is a good read.

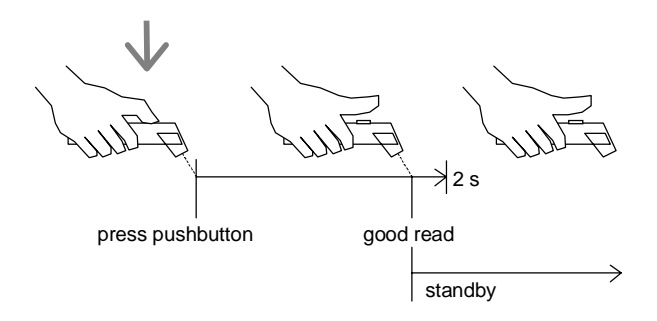

Active For Read Duration (2 s)—Standby After Good Read

## **Pushbutton models**

#### **Activation—Standard pushbutton models**

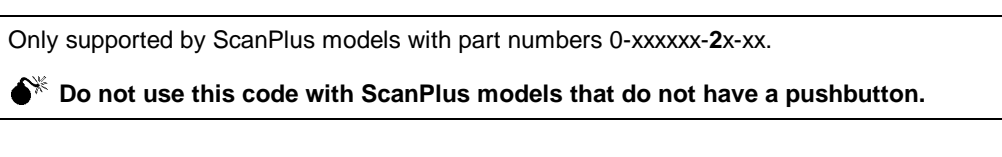

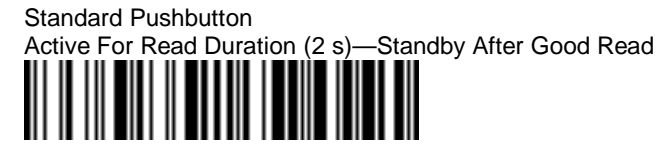

#### **Activation—Standard pushbutton models—Aiming beam**

Only supported by ScanPlus ER / XP / PDF models with part numbers 0-xxxxxx-**2**x-xx.

 $\bullet^*$  Do not use this code with ScanPlus models that do not have a pushbutton.

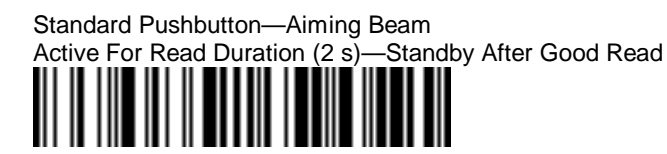

 **Activation—Energy saver pushbutton models**

Only supported by ScanPlus models with part numbers 0-xxxxxx-**1**x-xx.

**O**<sup> $*$ </sup> Do not use this code with ScanPlus models that do not have a pushbutton.

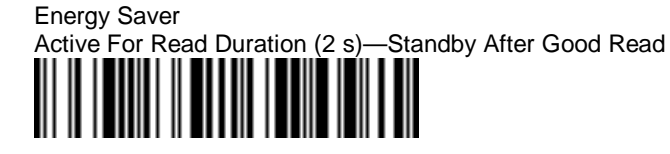

7-4 SP/XX/IG/12/E/980228

## **Pushbutton models**

## **Additional parameters—ScanPlus Reference Manual**

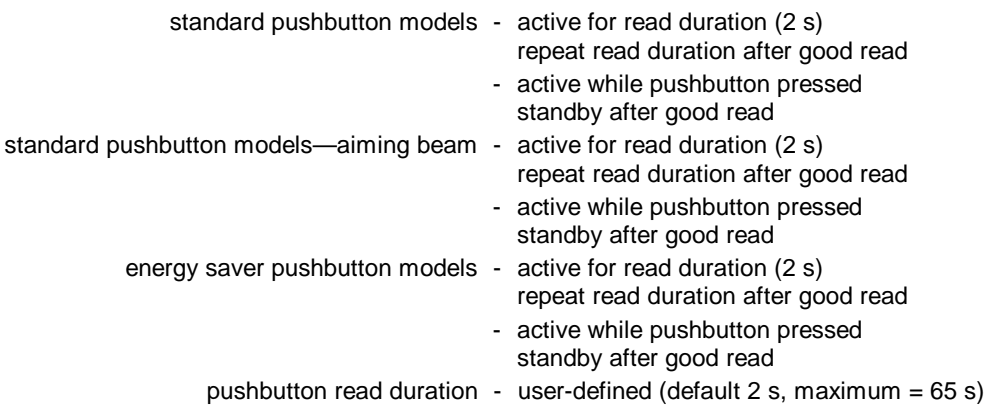

## **Additional operating parameters—ScanPlus Reference Manual**

**Additional operating parameters not provided in this Installation Guide. Factory default settings are indicated by an asterisk (\*).**

### **Configuration modes**

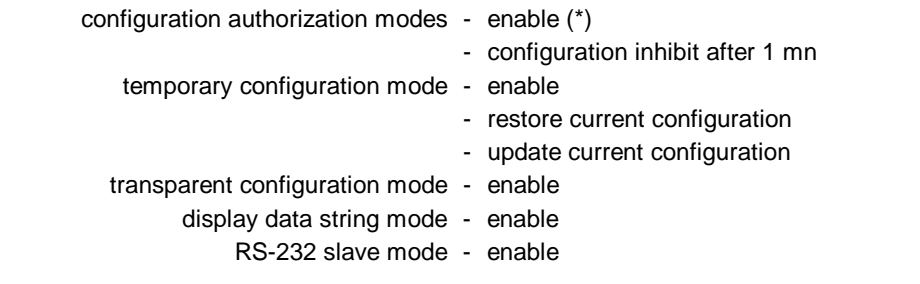

## **Flashing mode**

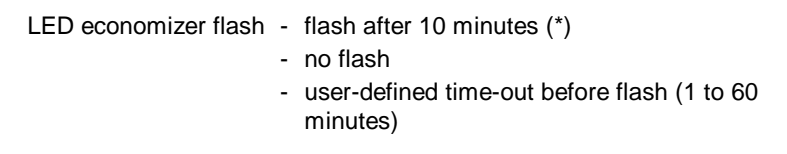

## **Beeps / green indicator LED**

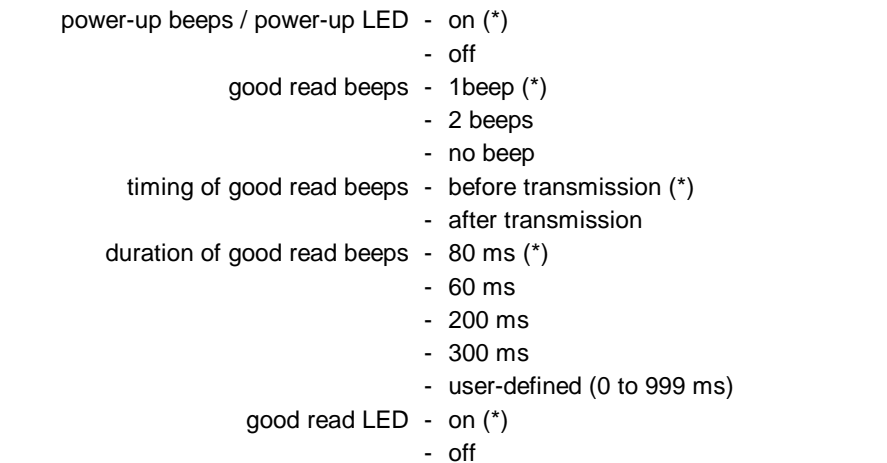

7-6 SP/XX/IG/12/E/980228

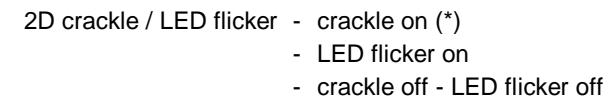

## **Data decoding security parameters**

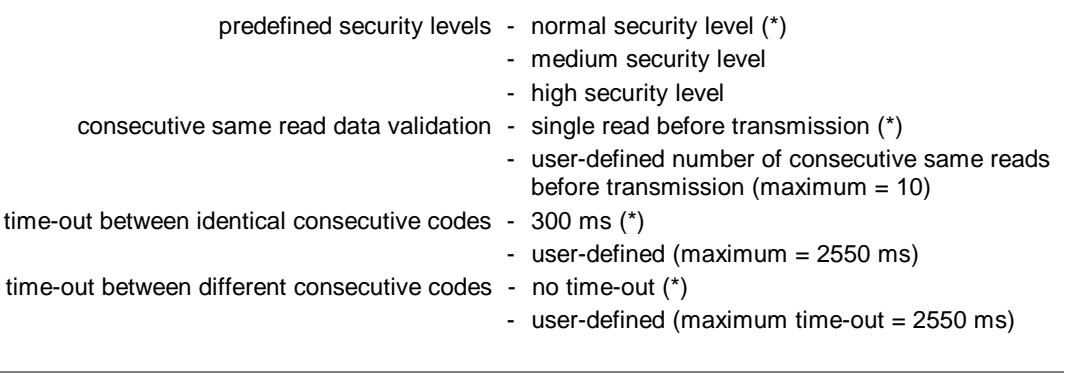

## **Scan rate parameters—ScanPlus SP**

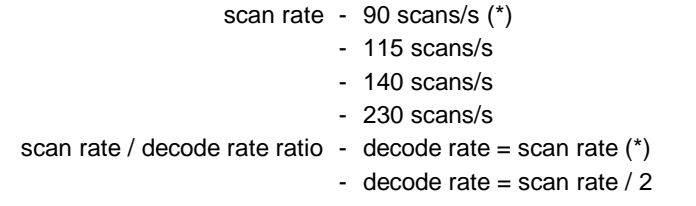

7-8 SP/XX/IG/12/E/980228

## **APin assignments—Single-output RS-232 CMM**

## **Standard DB-25S "DTE" female (P/N 704300) Standard DB-25S "DTE" male (P/N 704310)** 1 Frame Ground 1 Frame Ground 2 Transmit Data 2 Transmit Data 3 Receive Data 3 Receive Data 4 Request to Send 4 Request to Send 5 Clear to Send 5 Clear to Send 6 NC 6 NC 7 Signal Ground 7 Signal Ground 8 NC 8 NC 12 +5 Volts 12 +5 Volts 20 NC 20 NC **Standard DB-25S "DCE" female (P/N 704320) Standard AT 9-pin serial "DCE" female (P/N 704340)** 1 Frame Ground 1 NC 2 Receive Data 2 Transmit Data 3 Transmit Data 3 Receive Data 4 Clear to Send 4 NC 5 Request to Send 5 Signal Ground 6 NC 6 NC 7 Signal Ground 7 Clear to Send 8 NC 8 Request to Send 12 +5 Volts 9 NC

pins 6, 8, and 20 on 25-pin connectors are shorted

20 NC

**A. Pin assignments—Single-output RS-232 CMM**

A-2 SP/XX/IG/12/E/980228

## **BJumper settings—Dual-output RS-232 CMM**

## **Changing the jumper settings**

- 1. Remove the four attachment screws and remove the cover of the CMM.
- 2. Set the jumpers as required (see the available settings on the next page).

Jumper settings are identical for standard and reverse gender dual-output RS-232 CMMs.

**Make sure the TO HOST and TO TERMINAL labels are correctly positioned when you reassemble the CMM (see RS-232—Dual-output CMM and external power supply in Section 2).**

## **B. Jumper settings—Dual-output RS-232 CMM**

## **Dual-output RS-232 CMM**

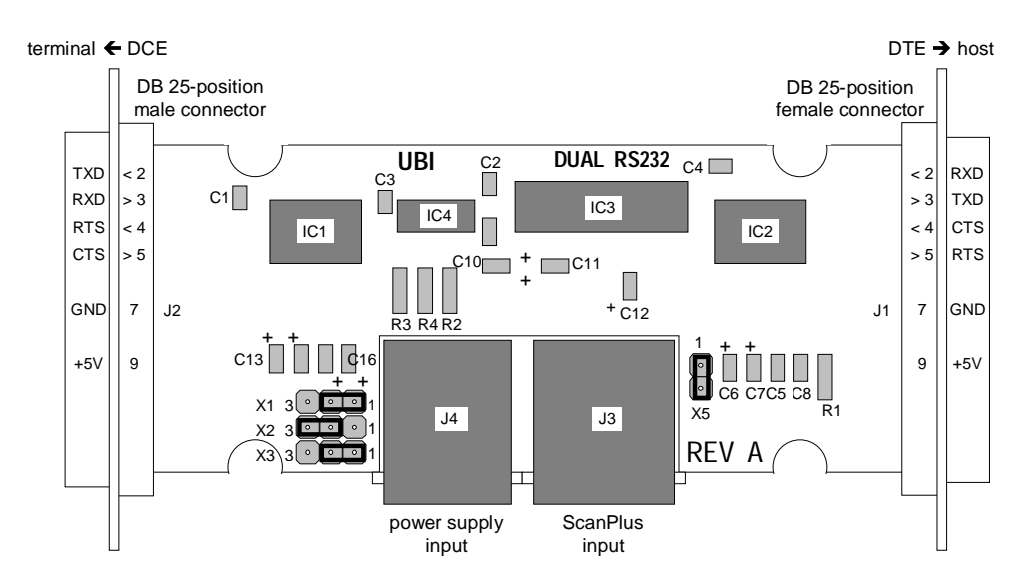

## **Jumper settings**

3 X1 3 X2 3 X3

#### **Data transmission settings**

transmit to host only (default)

1 1 1

1

1

X5

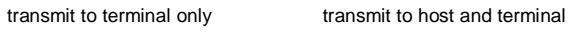

1

X5

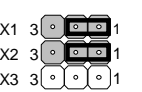

1

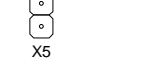

1

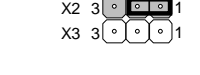

3 X1

#### **ScanPlus-host RTS/CTS handshaking settings**

RTS/CTS handshaking on (default)

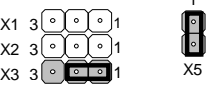

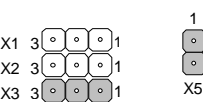

RTS/CTS handshaking off

B-2 SP/XX/IG/12/E/980228
# If you have a problem . . .

This appendix describes things you can try if you have problems with your ScanPlus during power-up, configuration and normal operation.

**If you can not solve the problem yourself, please contact your UBI representative.**

 **Before you contact your UBI representative . . .**

Look in the following checklists if you have any of the following problems:

- no LEDs,
- no beeps,
- error beeps,
- no transmission,
- incorrect transmission.

## **Setup problems checklist**

- $\Box$  correct ScanPlus model
- $\square$  correct CMM / cables / external power supply
- $\square$  ScanPlus connected up correctly
- □ system switched on—sufficient electrical power
- $\Box$  correct power-up indication—2 beeps
- $\square$  number of green indicator LED flashes at power-up—correct interface number selected for your ScanPlus model
- $\Box$  End Selection scanned once or twice if required for certain configuration codes

SP/XX/IG/12/E/980228 C-1

# **C. If you have a problem . . .**

#### **Reading problems checklist**

- $\Box$  correct symbologies selected for the codes you are trying to read
- $\square$  symbologies you read are available for your ScanPlus
- all unnecessary symbologies disabled
- $\square$  barcode length compatible with minimum length / fixed length parameter settings of ScanPlus
- $\square$  ScanPlus configured for check digit and no check digit present in code
- $\square$  barcode quality, damaged or poorly printed codes, "fragile" symbologies—read the appropriate test code to see if there is a problem with the symbology (Appendix D)
- $\Box$  correct operating parameters
- $\square$  pushbutton activated
- $\square$  pushbutton pressed
- $\Box$  aiming beam activated if required (standard pushbutton models)

### **Transmission problems checklist**

- $\square$  interface number selected—if indicator LED stays green after power-up, no interface number has been selected
- $\square$  correct interface number selected for your host system hardware configuration
- $\Box$  all unnecessary symbologies disabled
- $\square$  correct data transmission settings for your host system
- $\Box$  inter-character delay value required if transmitted data incomplete or incorrect

**C. If you have a problem . . .**

# **Try a general reset of the ScanPlus . . .**

If you do not find a solution after checking the above points, you can try a general reset of the ScanPlus.

Reset Factory Defaults resets all the ScanPlus operating parameters to their factory default settings:

- null interface (no host system interface driver selected—no transmission),
- default symbologies and symbology settings,
- default ScanPlus operating settings (pushbutton deactivated, default LED and beep settings, etc.).

 $\bullet^*$  **If you scan Reset Factory Defaults, you will have to re-enter the appropriate interface number for your host system and any custom settings if applicable. It is often easier to reset individual parameters.**

- 1. Switch off the electrical supply to the ScanPlus:
	- 1. Switch off the host system or disconnect the ScanPlus.
	- 2. Disconnect the ScanPlus external power supply if applicable.
- 2. Position the ScanPlus over the Reset Factory Defaults code.
- 3. Provide electrical power to the ScanPlus:
	- 1. Reconnect the ScanPlus external power supply if applicable.
	- 2. Switch on the host system or reconnect the ScanPlus.

**If you have a pushbutton model, press and hold the pushbutton when you perform step 3.**

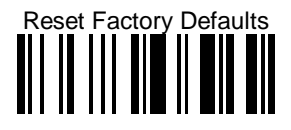

**C. If you have a problem . . .**

- 4. Scan the interface number for your system (section 4, *Enter the interface number for your host system*).
- 5. Customize the data transmission settings for your host system if required (section 5, *Set up the data transmission parameters*).
- 6. Customize the symbology parameter settings if required (section 6, *Set up the symbology parameters*).
- 7. If you have a pushbutton model, activate the pushbutton (section 7, *Set up the operating parameters—Activate the pushbutton*).

# **If you still have a problem . . .**

Contact your UBI representative and give full details of the problem.

Your UBI representative may ask you to provide the software / CPU version numbers for your ScanPlus. If the ScanPlus is powered up, try to read the following code to display this information on your host system screen if applicable.

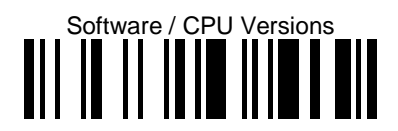

C-4 SP/XX/IG/12/E/980228

# **DTest codes**

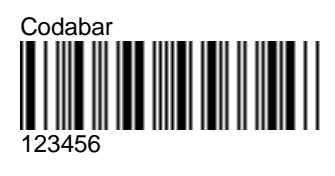

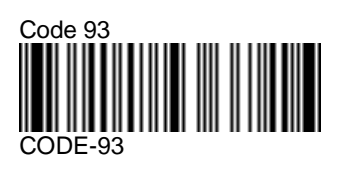

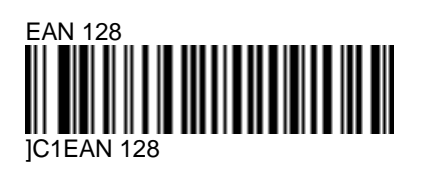

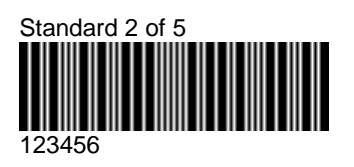

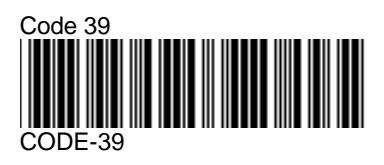

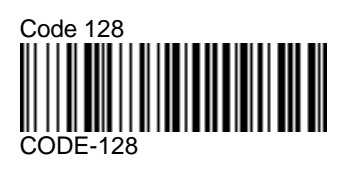

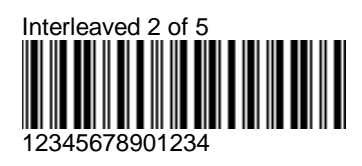

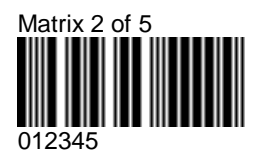

SP/XX/IG/12/E/980228 D-1

**D. Test codes**

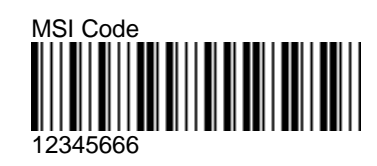

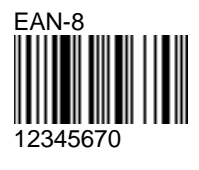

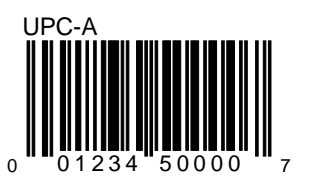

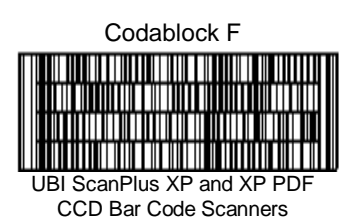

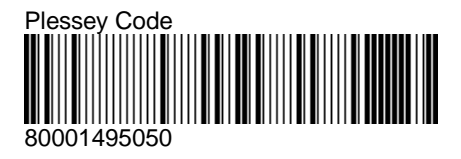

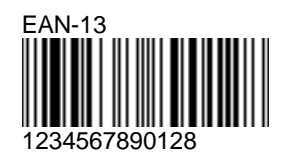

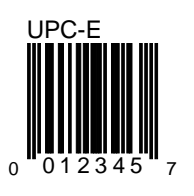

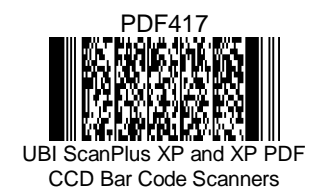

D-2 SP/XX/IG/12/E/980228

**UBI Inc.** Ammendale Technology Park 12240 Indian Creek Court Beltsville MD 20705 **USA** Tel: +1 301 210 3000 Fax: +1 301 210 5498

#### **UBI International / UBI France SA**

Immeuble "Le Newton" 23 avenue de l'Europe 78402 Chatou Cedex **FRANCE** Tel: +33 (0)1.30.15.25.35 Fax: +33 (0)1.34.80.14.33

**UBI GmbH** Max-Planck-Strasse 9-13 D-85716 Unterschleissheim/München **GERMANY** Tel: +49 89 32 18 10 0 Fax: +49 89 32 18 10 20

> **UBI Danmark AS** Hovedvejen 122 2600 Glostrup **DENMARK** Tel: +45 43 43 90 72 Fax: +45 43 63 90 72

**UBI OY** Valkjärventie 1 02130 Espoo **FINLAND** Tel: +358 90 52 37 21 Fax: +358 90 52 92 24

UBI representative:

**UBI Ltd** Attenborough House 15 Bennet Road **Reading** Berkshire RG20QX **ENGLAND** Tel: +44 118 9876594 Fax: +44 118 9876305

**UBI SrL** Via Speranza 35 40068 San Lazzaro di Savena Bologna **ITALY** Tel: +39 51 453270 Fax: +39 51 450460

> **UBI Nordic AB** Bredgatan 10 222 21 Lund **SWEDEN** Tel: +46 46 350 660 Fax: +46 46 350 661

#### **UBI Norge A/S**

Postboks 33 1483 Skytta **NORWAY** Tel: +47 67 06 03 20 Fax: +47 67 06 05 01

**UBI Russia** Kamennoostrovskii Prospect 29-2 St Petersburg 197 022 **RUSSIA** Tel: +7 812 232 81 39 Fax: +7 812 119 13 82

SP/XX/IG/12/E/980228

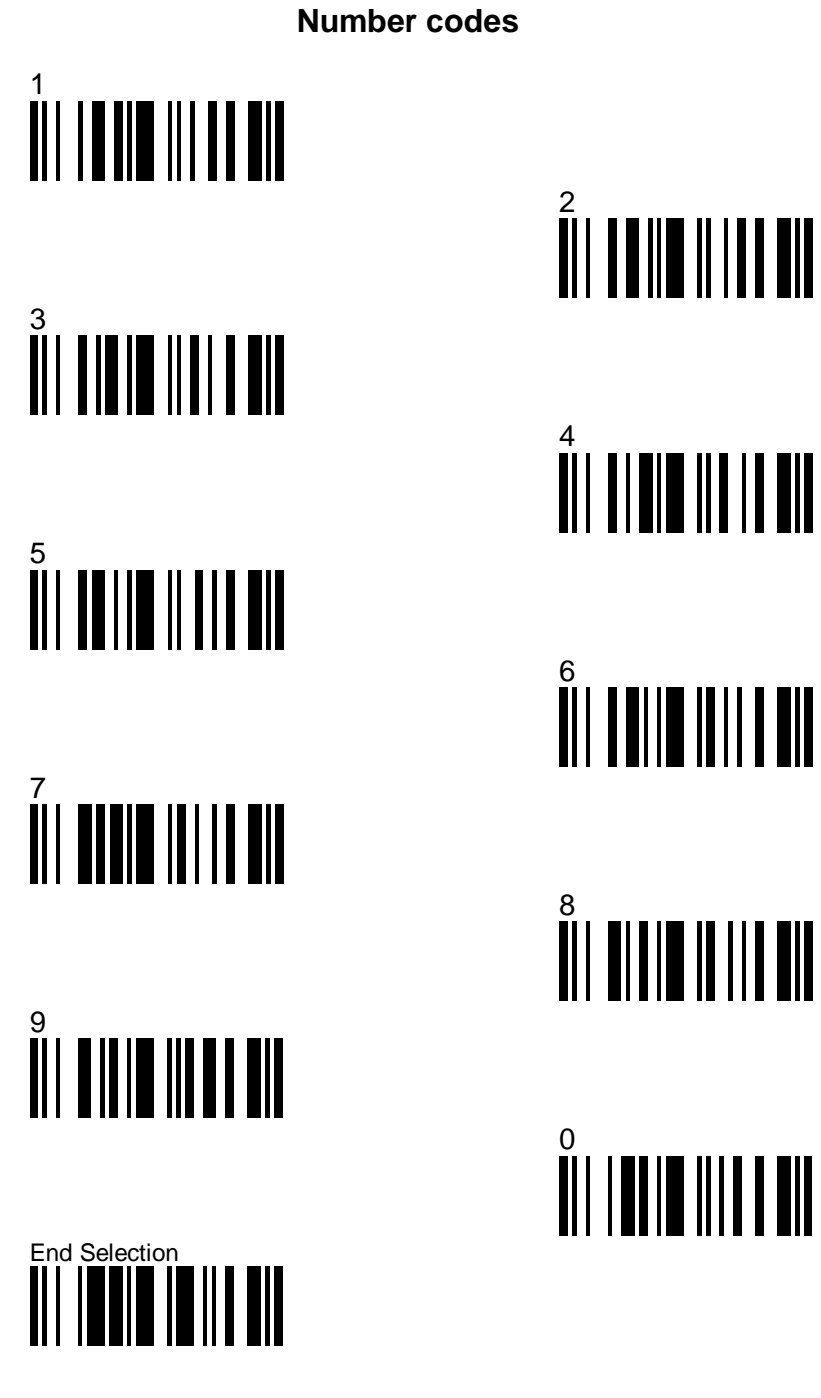

SP/XX/IG/12/E/980228 UBI Part Number: 0-300049-01-12